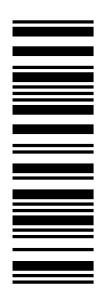

Information for the operator of the machine

# 9300 0.37 ... 11 kW

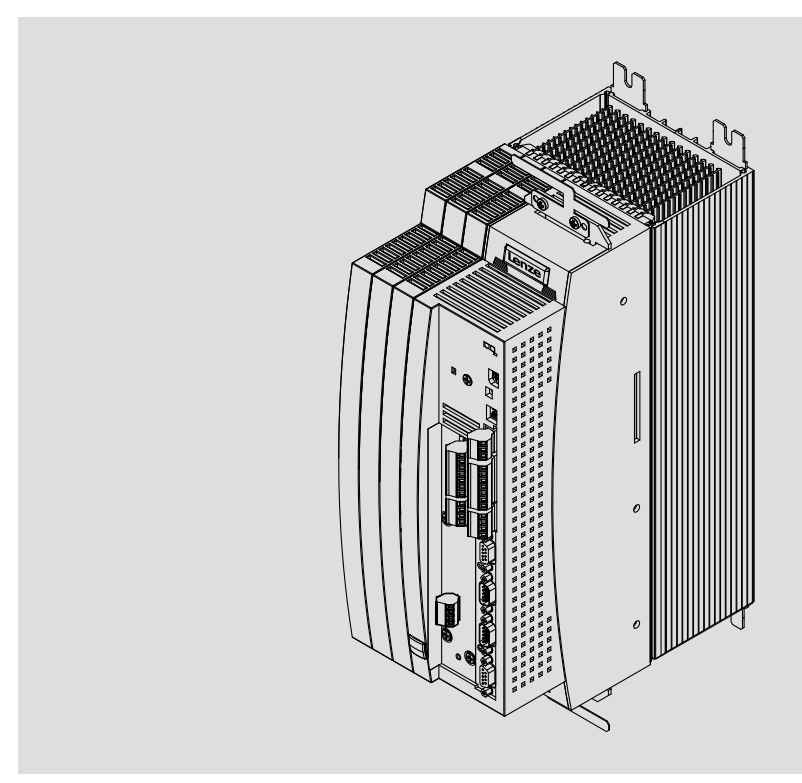

EVS9321−xx ... EVS9326−xx

Servo controller

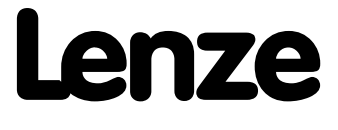

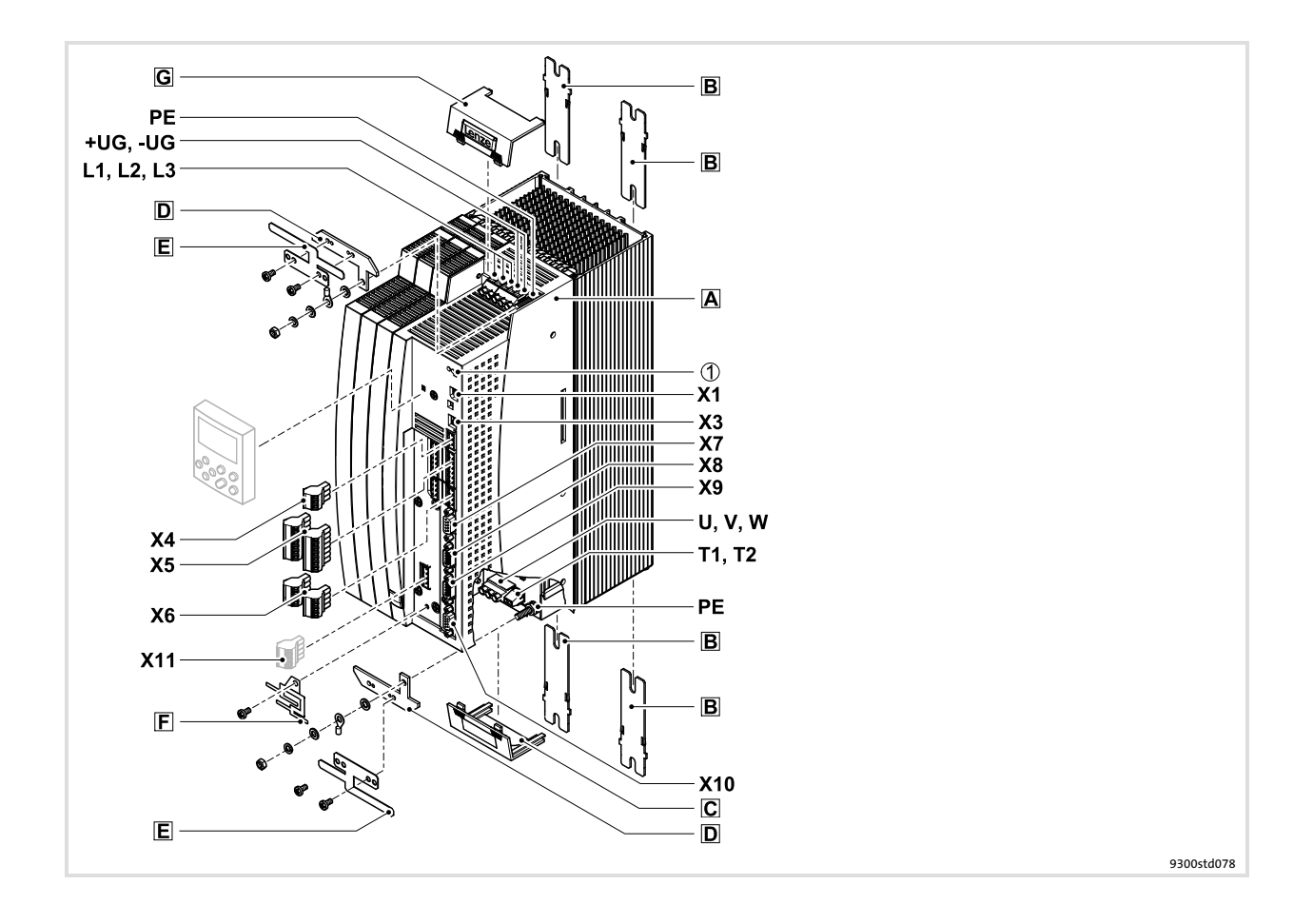

### Key for overview

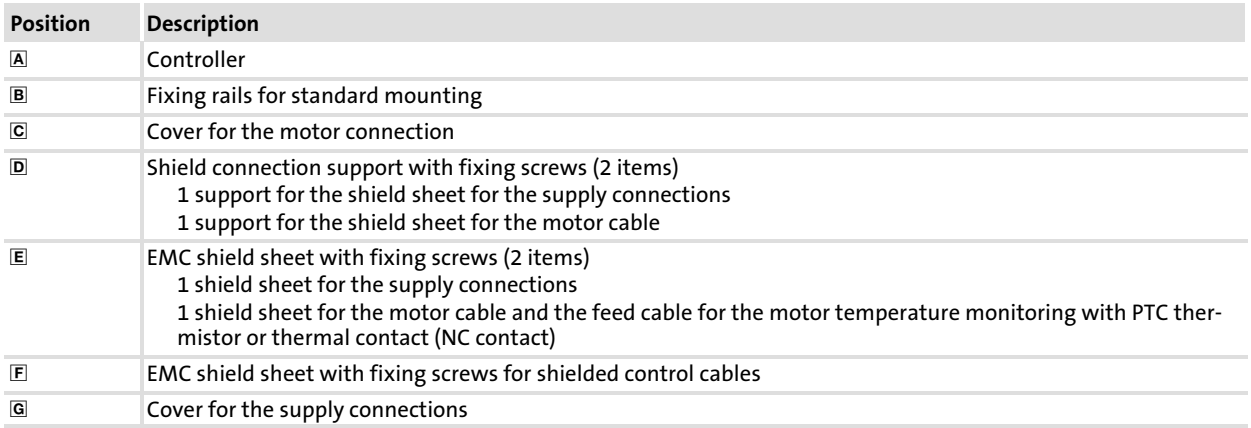

### Connections and interfaces

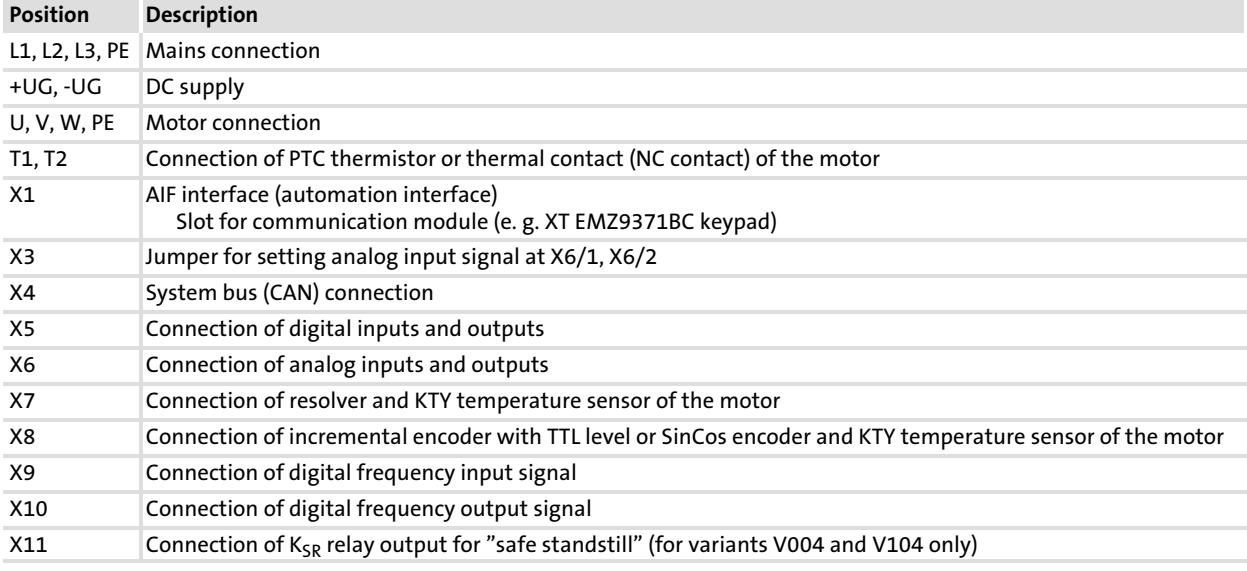

## Status displays

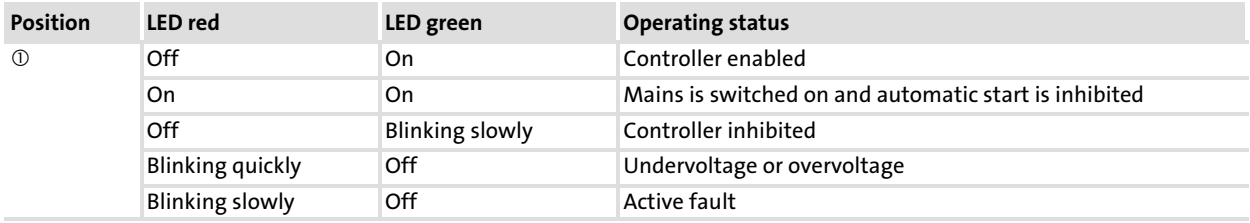

## i Contents

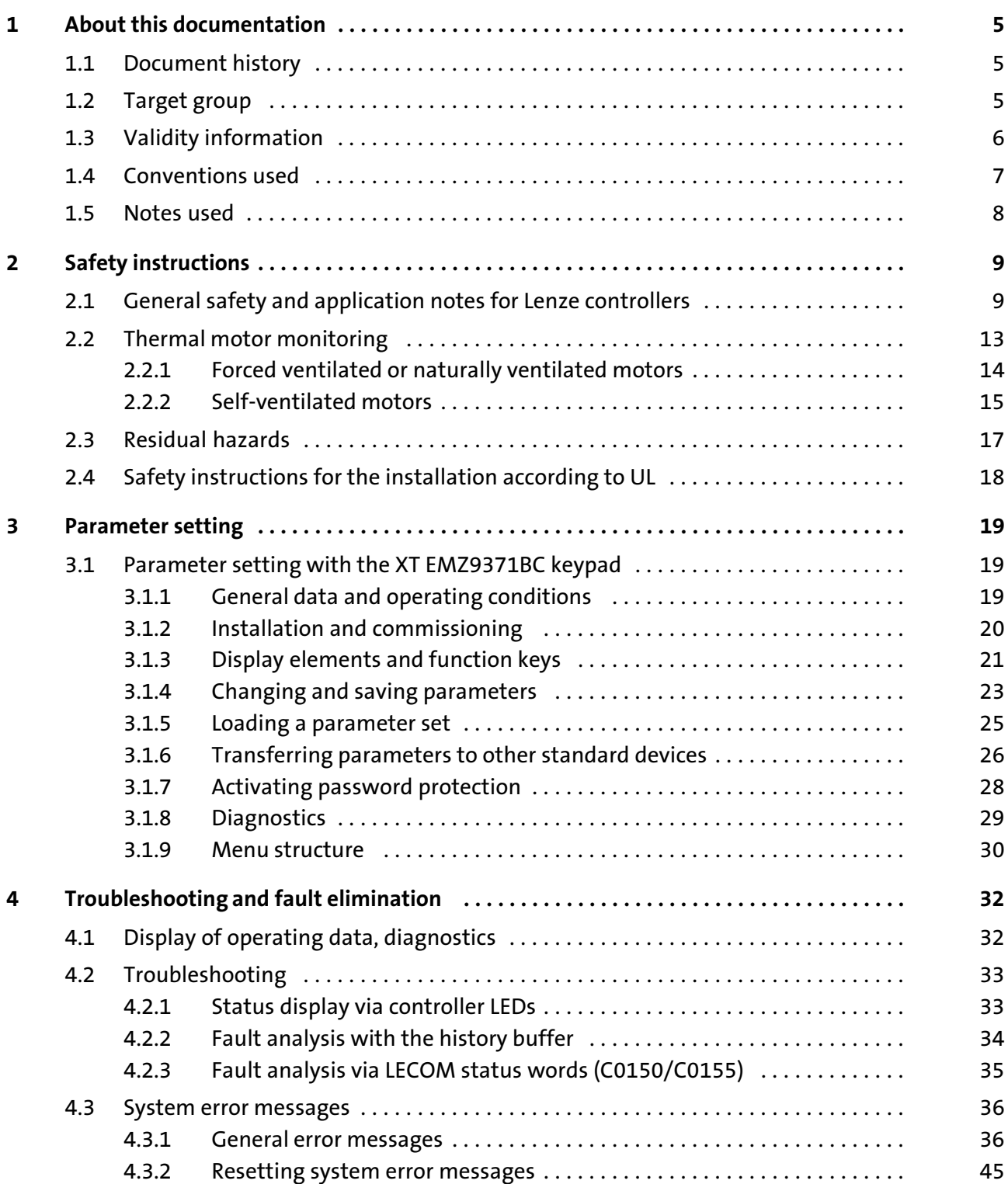

### <span id="page-4-0"></span>1 About this documentation

#### $\boxed{\mathbf{i}}$ Note!

This documentation contains all necessary information for the machine operator to be able to operate the servo controllers of the 9300 series installed in your machine/plant.

You can make further use of all information in this documentation without consulting Lenze if you do not make any changes to the contents.

### 1.1 Document history

### What is new / what has changed?

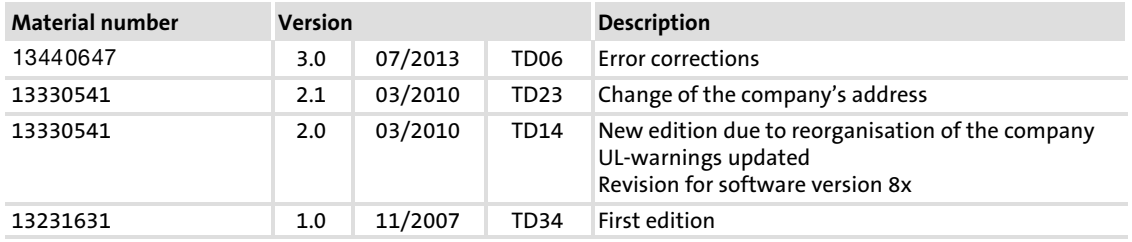

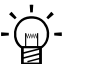

 Tip! Information and auxiliary devices related to the Lenze products can be found in the download area at

http://www.Lenze.com

### 1.2 Target group

This documentation is directed at qualified skilled personnel according to IEC 60364.

Qualified skilled personnel are persons who have the required qualifications to carry out all activities involved in installing, mounting, commissioning, and operating the product.

#### <span id="page-5-0"></span>About this documentation [1](#page-4-0)

Validity information

### 1.3 Validity information

### ... 9300 servo controllers as of nameplate data:

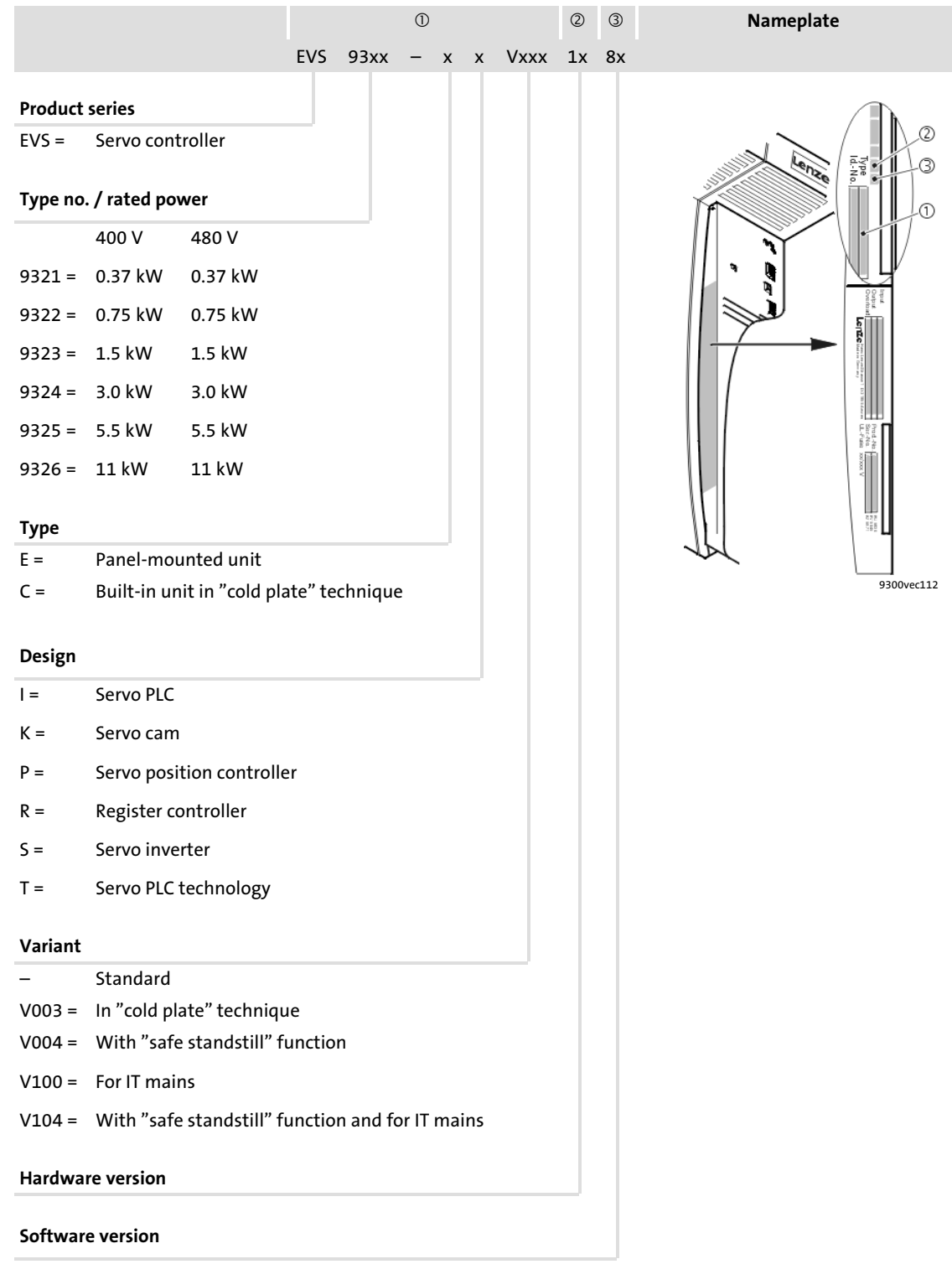

[1](#page-4-0)

### <span id="page-6-0"></span>1.4 Conventions used

This documentation uses the following conventions to distinguish between different types of information:

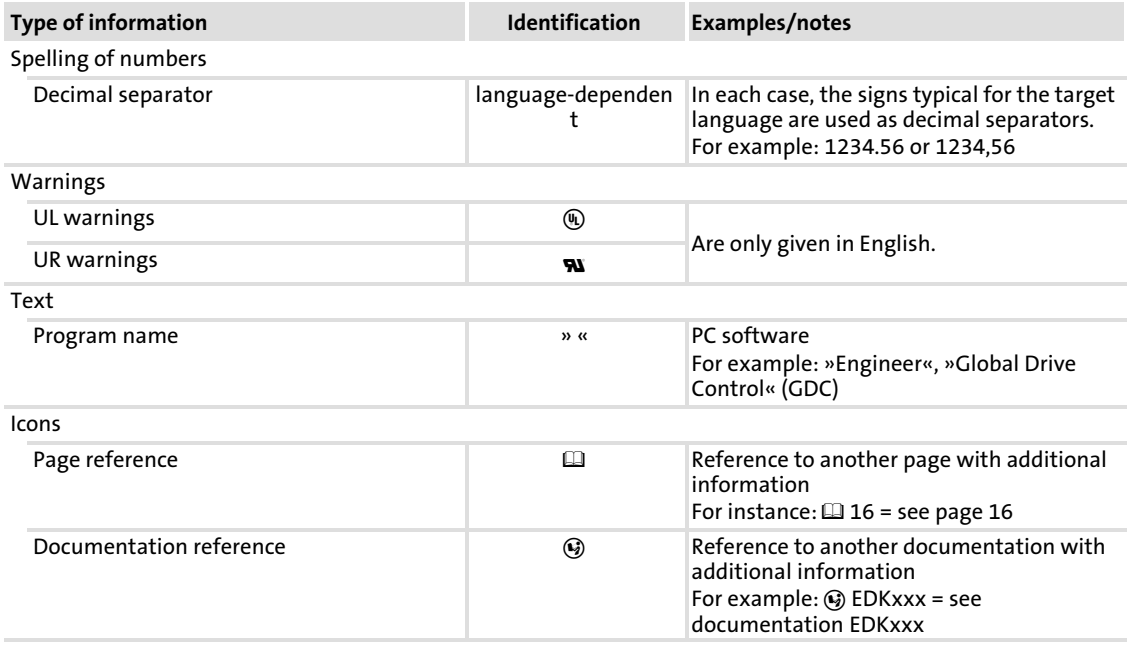

Notes used

### <span id="page-7-0"></span>1.5 Notes used

The following pictographs and signal words are used in this documentation to indicate dangers and important information:

### Safety instructions

Structure of safety instructions:

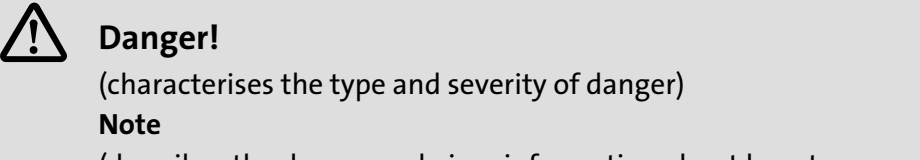

(describes the danger and gives information about how to prevent dangerous situations)

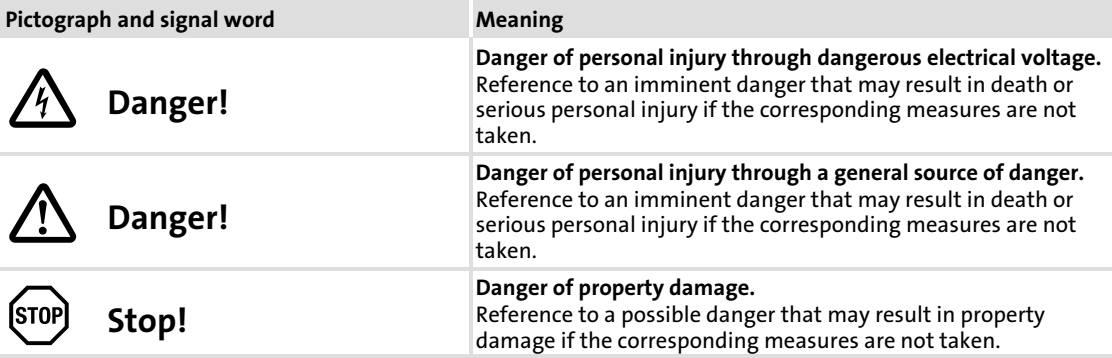

### Application notes

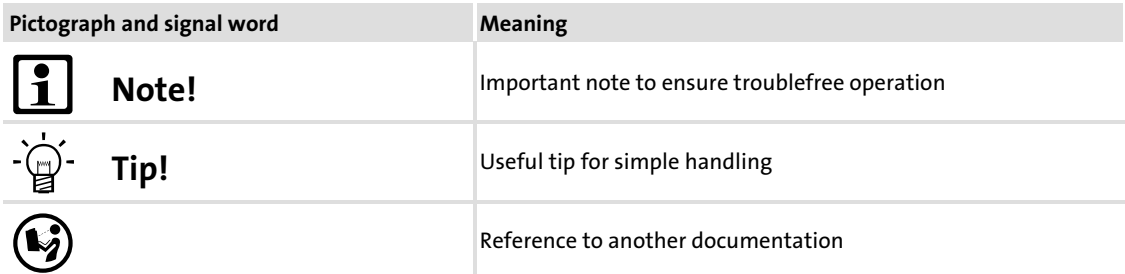

### Special safety instructions and application notes for UL and UR

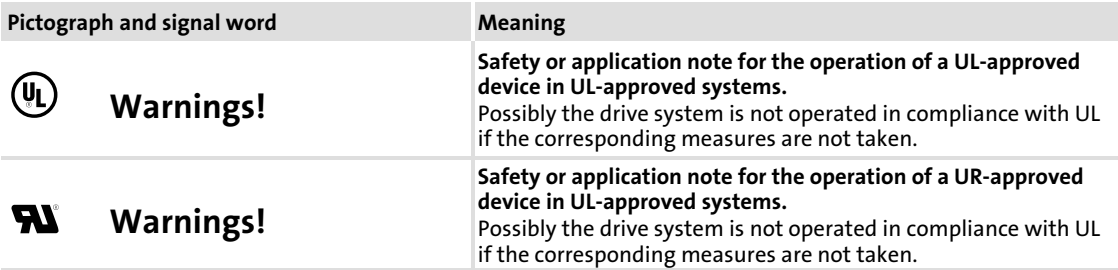

### <span id="page-8-0"></span>2 Safety instructions

### 2.1 General safety and application notes for Lenze controllers

(in accordance with Low−Voltage Directive 2006/95/EC)

### For your personal safety

Disregarding the following safety measures can lead to severe injury to persons and damage to material assets:

- $\triangleright$  Only use the product as directed.
- $\blacktriangleright$  Never commission the product in the event of visible damage.
- $\blacktriangleright$  Never commission the product before assembly has been completed.
- $\triangleright$  Do not carry out any technical changes on the product.
- $\triangleright$  Only use the accessories approved for the product.
- $\triangleright$  Only use original spare parts from Lenze.
- $\triangleright$  Observe all regulations for the prevention of accidents, directives and laws applicable on site.
- $\blacktriangleright$  Transport, installation, commissioning and maintenance work must only be carried out by qualified personnel.
	- Observe IEC 364 and CENELEC HD 384 or DIN VDE 0100 and IEC report 664 or DIN VDE 0110 and all national regulations for the prevention of accidents.
	- According to this basic safety information, qualified, skilled personnel are persons who are familiar with the assembly, installation, commissioning, and operation of the product and who have the qualifications necessary for their occupation.
- $\triangleright$  Observe all specifications in this documentation.
	- This is the condition for safe and trouble−free operation and the achievement of the specified product features.
	- The procedural notes and circuit details described in this documentation are only proposals. It is up to the user to check whether they can be transferred to the particular applications. Lenze Automation GmbH does not accept any liability for the suitability of the procedures and circuit proposals described.
- ▶ Depending on their degree of protection, some parts of the Lenze controllers (frequency inverters, servo inverters, DC speed controllers) and their accessory components can be live, moving and rotating during operation. Surfaces can be hot.
	- Non−authorised removal of the required cover, inappropriate use, incorrect installation or operation, creates the risk of severe injury to persons or damage to material assets.
	- For more information, please see the documentation.
- $\blacktriangleright$  High amounts of energy are produced in the controller. Therefore it is required to wear personal protective equipment (body protection, headgear, eye protection, ear protection, hand guard).

# EDKVS93−01 EN 3.0 **Lenze**

### Application as directed

Controllers are components which are designed for installation in electrical systems or machines. They are not to be used as domestic appliances, but only for industrial purposes according to EN 61000−3−2.

When controllers are installed into machines, commissioning (i.e. starting of the operation as directed) is prohibited until it is proven that the machine complies with the regulations of the EC Directive 2006/42/EC (Machinery Directive); EN 60204 must be observed.

Commissioning (i.e. starting of the operation as directed) is only allowed when there is compliance with the EMC Directive (2004/108/EC).

The controllers meet the requirements of the Low−Voltage Directive 2006/95/EC. The harmonised standard EN 61800−5−1 applies to the controllers.

The technical data and supply conditions can be obtained from the nameplate and the documentation. They must be strictly observed.

Warning: Controllers are products which can be installed in drive systems of category C2 according to EN 61800−3. These products can cause radio interferences in residential areas. In this case, special measures can be necessary.

#### Transport, storage

Please observe the notes on transport, storage, and appropriate handling.

Observe the climatic conditions according to the technical data.

#### Installation

The controllers must be installed and cooled according to the instructions given in the corresponding documentation.

The ambient air must not exceed degree of pollution 2 according to EN 61800−5−1.

Ensure proper handling and avoid excessive mechanical stress. Do not bend any components and do not change any insulation distances during transport or handling. Do not touch any electronic components and contacts.

Controllers contain electrostatic sensitive devices which can easily be damaged by inappropriate handling. Do not damage or destroy any electrical components since this might endanger your health!

### Electrical connection

When working on live controllers, observe the applicable national regulations for the prevention of accidents (e.g. VBG 4).

The electrical installation must be carried out according to the appropriate regulations (e.g. cable cross−sections, fuses, PE connection). Additional information can be obtained from the documentation.

This documentation contains information on installation in compliance with EMC (shielding, earthing, filter, and cables). These notes must also be observed for CE−marked controllers. The manufacturer of the system is responsible for compliance with the limit values demanded by EMC legislation. The controllers must be installed in housings (e.g. control cabinets) to meet the limit values for radio interferences valid at the site of installation. The housings must enable an EMC−compliant installation. Observe in particular that e.g. the control cabinet doors have a circumferential metal connection to the housing. Reduce housing openings and cutouts to a minimum.

Lenze controllers may cause a DC current in the PE conductor. If a residual current device (RCD) is used for protection against direct or indirect contact for a controller with three−phase supply, only a residual current device (RCD) of type B is permissible on the supply side of the controller. If the controller has a single−phase supply, a residual current device (RCD) of type A is also permissible. Apart from using a residual current device (RCD), other protective measures can be taken as well, e.g. electrical isolation by double or reinforced insulation or isolation from the supply system by means of a transformer.

### Operation

If necessary, systems including controllers must be equipped with additional monitoring and protection devices according to the valid safety regulations (e.g. law on technical equipment, regulations for the prevention of accidents). The controllers can be adapted to your application. Please observe the corresponding information given in the documentation.

After the controller has been disconnected from the supply voltage, all live components and power terminals must not be touched immediately because capacitors can still be charged. Please observe the corresponding stickers on the controller.

All protection covers and doors must be shut during operation.

Notes for UL-approved systems with integrated controllers: UL warnings are notes that only apply to UL systems. The documentation contains special UL notes.

### Safety functions

Certain controller versions support safety functions (e.g. "Safe torque off", formerly "Safe standstill") according to the requirements of the EC Directive 2006/42/EC (Machinery Directive). The notes on the integrated safety system provided in this documentation must be observed.

### Maintenance and servicing

The controllers do not require any maintenance if the prescribed operating conditions are observed.

### Safety instructions

General safety and application notes for Lenze controllers

### **Disposal**

Recycle metal and plastic materials. Ensure professional disposal of assembled PCBs.

The product−specific safety and application notes given in these instructions must be observed!

[2](#page-8-0)

### <span id="page-12-0"></span>2.2 Thermal motor monitoring

From software version 8.0 onwards, the 9300 controllers are provided with an  $12$ xt function for sensorless thermal monitoring of the connected motor.

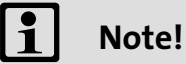

- $\blacktriangleright$   $\mid$ <sup>2</sup> x t monitoring is based on a mathematical model which calculates a thermal motor load from the detected motor currents.
- $\blacktriangleright$  The calculated motor load is saved when the mains is switched.
- ƒ The function is UL−certified, i.e. no additional protective measures are required for the motor in UL−approved systems.
- $\blacktriangleright$  However,  $1^2$  x t monitoring is no full motor protection as other influences on the motor load could not be detected as for instance changed cooling conditions (e.g. interrupted or too warm cooling air flow).

Die  $I<sup>2</sup>$  x t load of the motor is displayed in C0066.

The thermal loading capacity of the motor is expressed by the thermal motor time constant ( $\tau$ , C0128). Find the value in the rated motor data or contact the manufacturer of the motor.

The  $I^2$  x t monitoring has been designed such that it will be activated after 179 s in the event of a motor with a thermal motor time constant of 5 minutes (Lenze setting C0128), a motor current of 1.5 x  $I_N$  and a trigger threshold of 100 %.

Two adjustable trigger thresholds provide for different responses.

- ▶ Adjustable response OC8 (TRIP, warning, off).
	- The trigger threshold is set in C0127.
	- The response is set in C0606.
	- The response OC8, for instance, can be used for an advance warning.
- ƒ Fixed response OC6−TRIP.

– The trigger threshold is set in C0120.

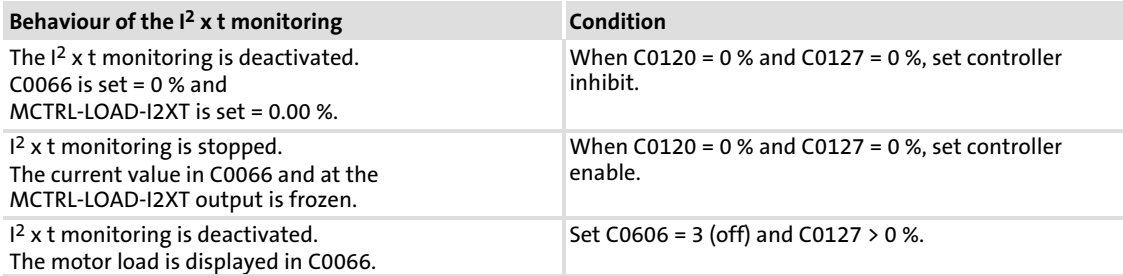

#### $\boxed{1}$ Note!

An error message OC6 or OC8 can only be reset if the  $I<sup>2</sup>$  x t load falls below the set trigger threshold by 5 %.

#### <span id="page-13-0"></span>Safety instructions [2](#page-8-0)

Thermal motor monitoring Forced ventilated or naturally ventilated motors

### 2.2.1 Forced ventilated or naturally ventilated motors

### Parameter setting

The following codes can be set for  $I<sup>2</sup>$  x t monitoring:

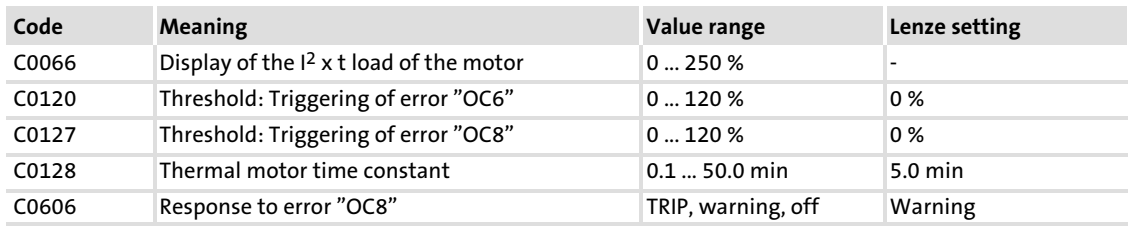

### Calculate release time and I2 x t load

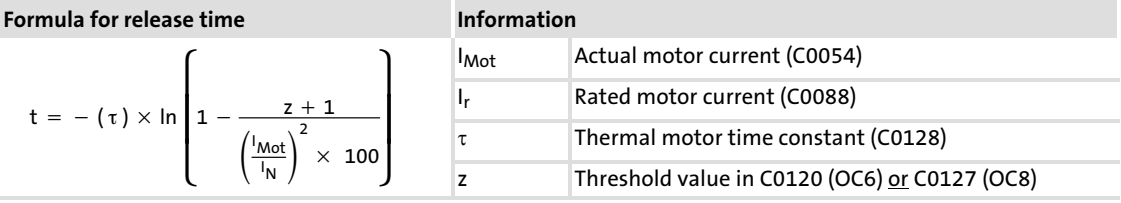

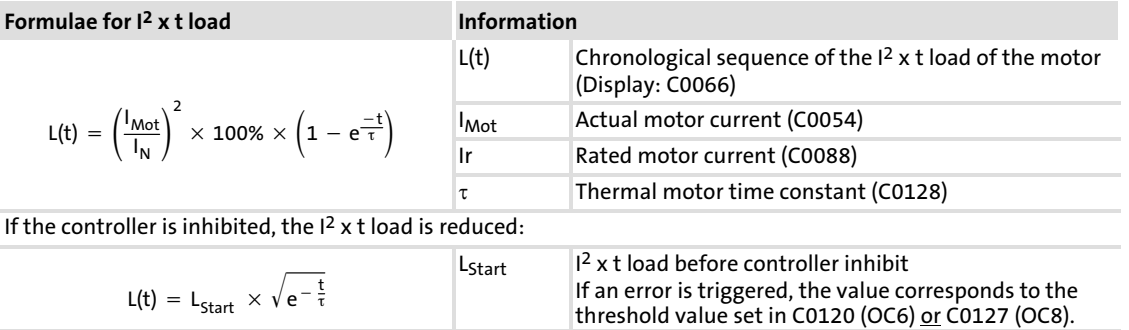

### Read release time in the diagram

Diagram for detecting the release times for a motor with a thermal motor time constant of 5 minutes (Lenze setting C0128):

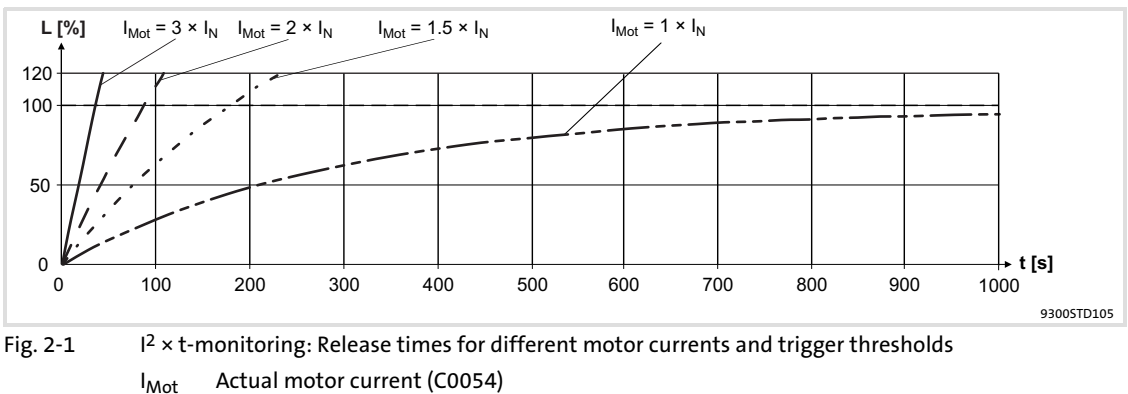

- 
- $I_r$  Rated motor current (C0088)<br>L  $I^2$  x t load of the motor (displa L  $I^2 \times t$  load of the motor (display: C0066)<br>
T Time
- **Time**

### <span id="page-14-0"></span>2.2.2 Self−ventilated motors

Due to the construction, self−ventilated standard motors are exposed to an increased heat generation in the lower speed range compared to forced ventilated motors.

# (U) Warnings!

For complying with the UL 508C standard, you have to set the speed−dependent evaluation of the permissible torque via code C0129/x.

### Parameter setting

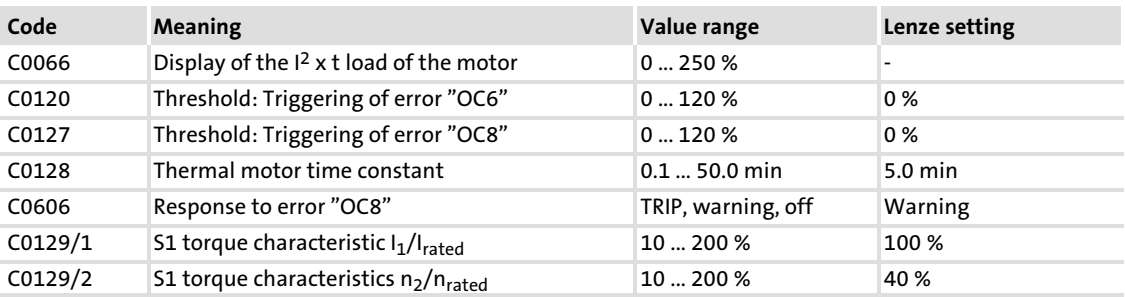

The following codes can be set for  $I<sup>2</sup>$  x t monitoring:

### Effect of code C0129/x

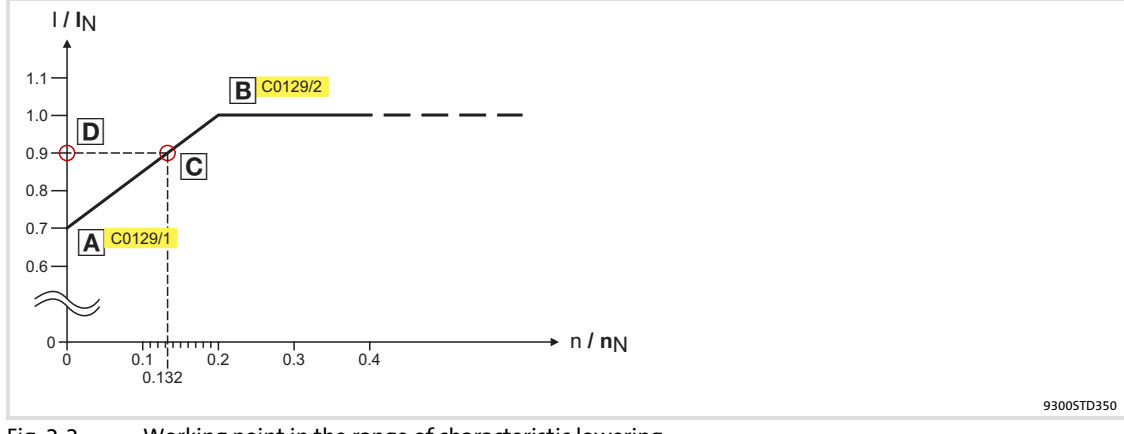

Fig. 2−2 Working point in the range of characteristic lowering

The lowered speed / torque characteristic (Fig. 2−2) reduces the permissible thermal load of self−ventilated standard motors. The characteristic is a line the definition of which requires two points:

 $\triangleright$  Point A: Definition with C0129/1

This value also enables an increase of the maximally permissible load.

 $\triangleright$  Point  $\overline{B}$ : Definition with C0129/2

With increasing speeds, the maximally permissible load remains unchanged  $(I_{Mot} = I_{\text{rated}}).$ 

In Fig. 2-2, the motor speed and the corresponding permissible motor torque (D) can be read for each working point (Con the characteristic  $(\Delta)$ ...  $\mathbb{E}$ ).  $\mathbb{D}$  can also be calculated using the values in C0129/1and C0129/2 (evaluation coefficient "y",  $\Box$  [16\)](#page-15-0).

<span id="page-15-0"></span>[2](#page-8-0)

### Calculate release time and I2 x t load

Calculate the release time and the  $I^2$  x t load of the motor considering the values in C0129/1 and C0129/2(evaluation coefficient "y").

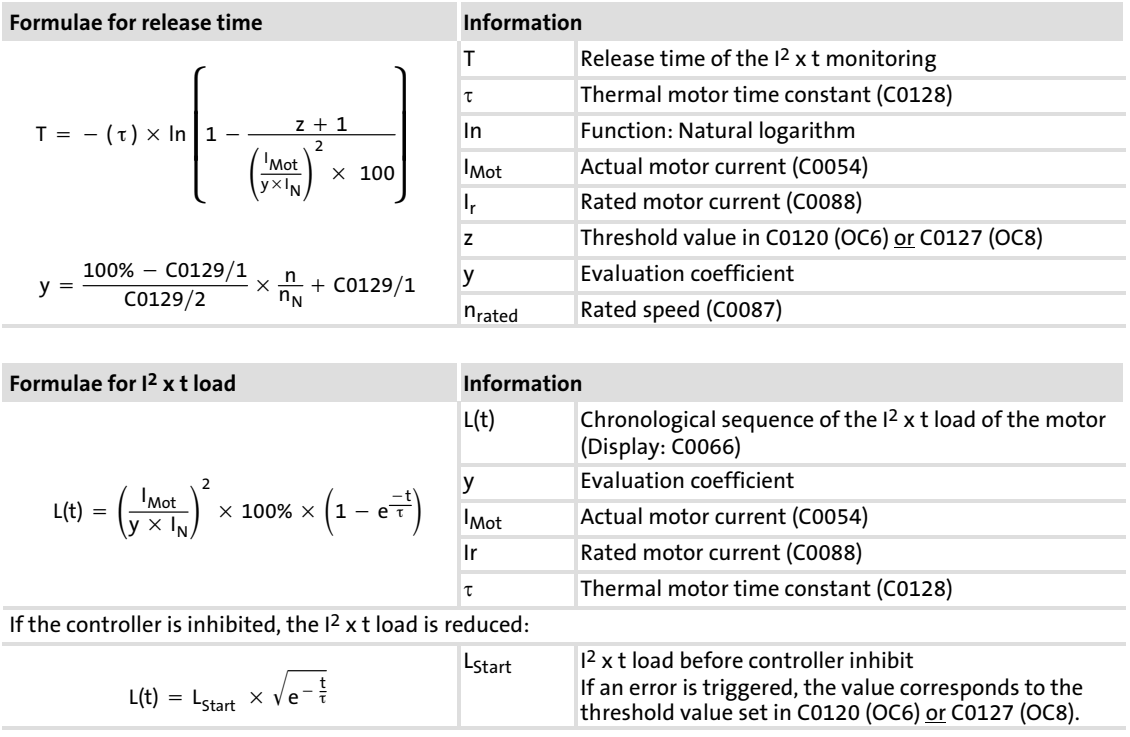

### <span id="page-16-0"></span>2.3 Residual hazards

### Protection of persons

- $\triangleright$  Before working on the controller, check whether all power terminals are deenergised:
	- The power terminals U, V, W, +U<sub>G</sub> and −U<sub>G</sub> remain live for at least three minutes after disconnection from the mains.
	- The power terminals L1, L2, L3; U, V, W, +U<sub>G</sub> and -U<sub>G</sub> remain live when the motor is stopped.
- ƒ The leakage current to earth (PE) is > 3.5 mA. According to EN 61800−5−1
	- a fixed installation is required.
	- a double PE connection is required or, if in single design, it must have a cable cross−section of at least 10 mm2.
- $\blacktriangleright$  The heatsink of the controller has an operating temperature of  $> 80$  °C: – Contact with the heatsink results in burns.
- $\triangleright$  During parameter set transfer the control terminals of the controller can have undefined states.
	- Therefore the connectors X5 and X6 must be disconnected from the controller before the transfer takes place. This ensures that the controller is inhibited and all control terminals have the defined state "LOW".

### Device protection

- $\blacktriangleright$  Frequent mains switching (e.g. inching mode via mains contactor) can overload and destroy the input current limitation of the drive controller:
	- At least 3 minutes must pass between switching off and restarting the devices EVS9321−xx and EVS9322−xx.
	- At least 3 minutes must pass between two starting procedures of the devices EVS9323−xx ... EVS9332−xx.
	- Use the "safe torque off" safety function (STO) if safety−related mains disconnections occur frequently. The drive variants Vxx4 are equipped with this function.

#### Protection of the machine/system

- ▶ Drives can reach dangerous overspeeds (e. g. setting of high output frequencies in connection with motors and machines not suitable for this purpose):
	- The drive controllers do not provide protection against such operating conditions. For this purpose, use additional components.

### <span id="page-17-0"></span>2.4 Safety instructions for the installation according to UL

# (U) Warnings!

- ▶ Motor Overload Protection
	- For information on the protection level of the internal overload protection for a motor load, see the corresponding manuals or software helps.
	- If the integral solid state motor overload protection is not used, external or remote overload protection must be provided.
- ▶ Branch Circuit Protection
	- The integral solid state protection does not provide branch circuit protection.
	- Branch circuit protection has to be provided externally in accordance with corresponding instructions, the National Electrical Code and any additional codes.
- ƒ Please observe the specifications for fuses and screw−tightening torques in these instructions.
- $\blacktriangleright$  FVS9321  $\ldots$  FVS9326:
	- Suitable for use on a circuit capable of delivering not more than 5000 rms symmetrical amperes, 480 V maximum, when protected by fuses.
	- Suitable for use on a circuit capable of delivering not more than 50000 rms symmetrical amperes, 480 V maximum, when protected by CC, J, T or R class fuses.
	- Maximum surrounding air temperature: 0 ... +55 °C
	- $-$  > +40 °C: reduce the rated output current by 2.5 %/°C
	- Use 75 °C copper wire only.

### <span id="page-18-0"></span>3 Parameter setting

### 3.1 Parameter setting with the XT EMZ9371BC keypad

### Description

The keypad is available as an accessory. A full description of the keypad can be obtained from the Instructions included in the keypad delivery.

### Plugging in the keypad

It is possible to plug the keypad into the AIF interface or remove it during operation.

As soon as the keypad is supplied with voltage, it carries out a self−test. The keypad is ready for operation if it is in display mode.

### 3.1.1 General data and operating conditions

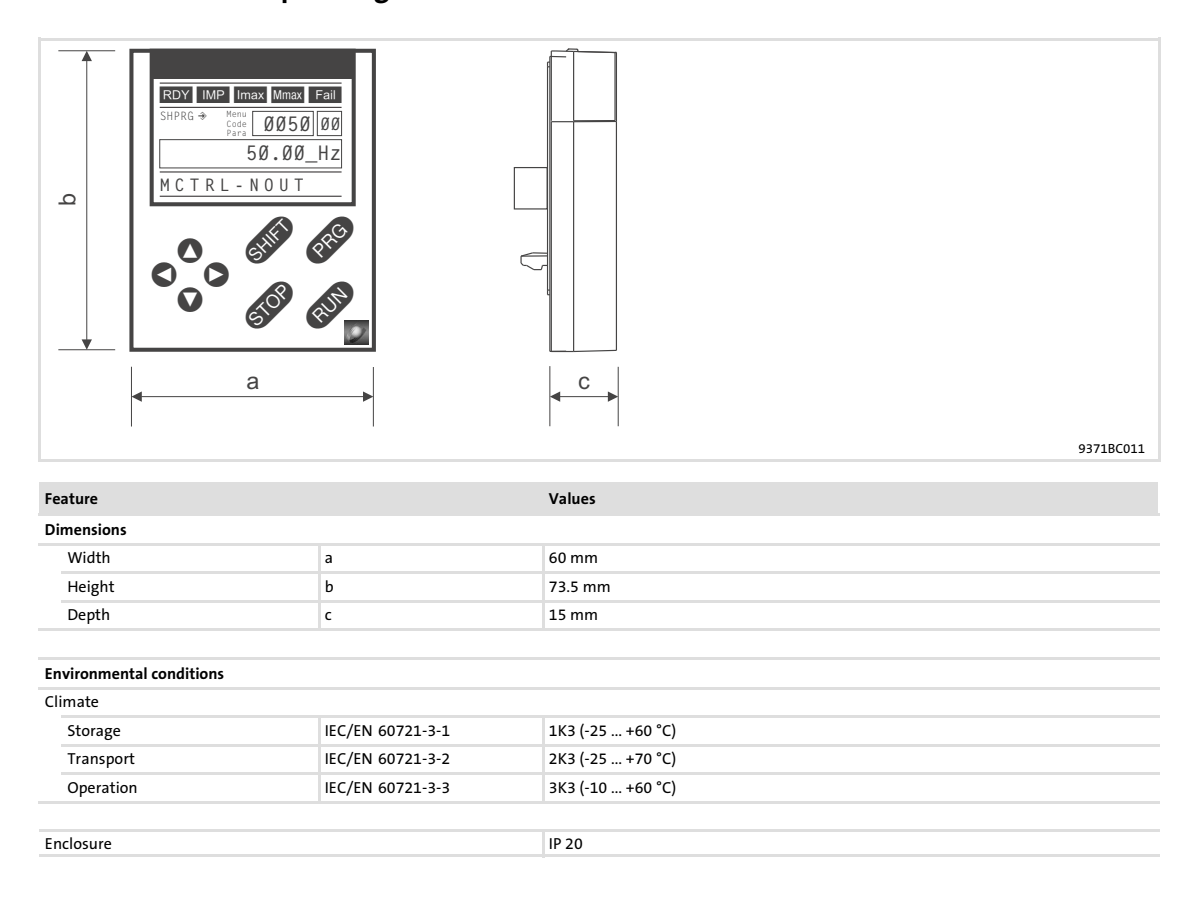

### <span id="page-19-0"></span>Parameter setting Parameter setting with the XT EMZ9371BC keypad Installation and commissioning

### 3.1.2 Installation and commissioning

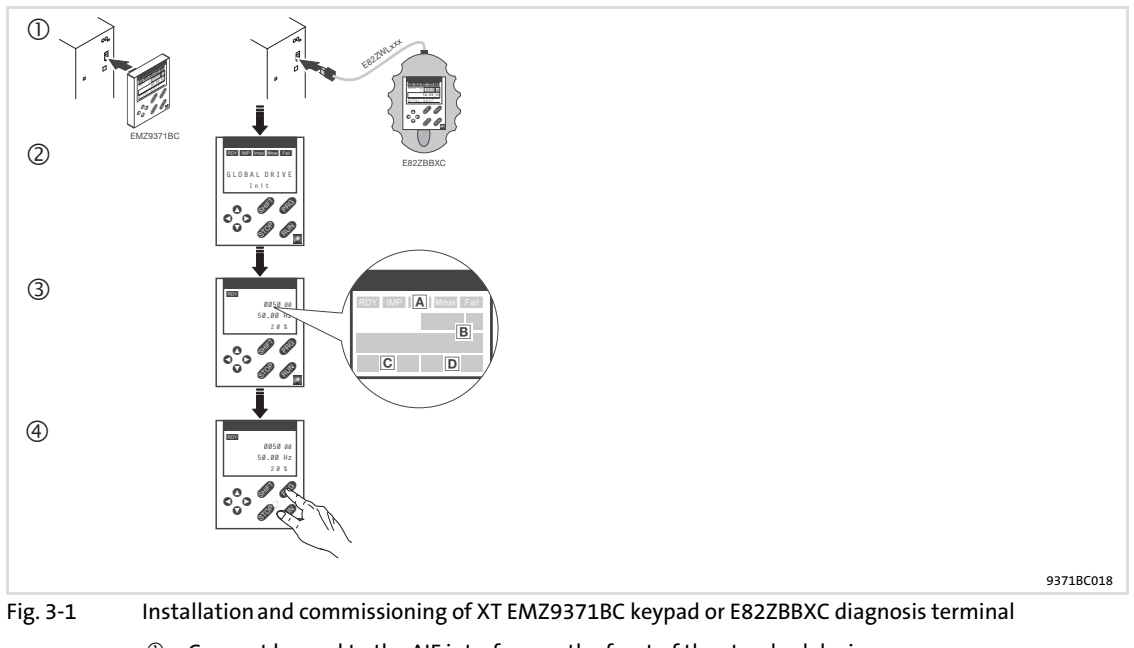

- **1** Connect keypad to the AIF interface on the front of the standard device. The keypad can be connected/disconnected during operation.
- As soon as the keypad is supplied with voltage, it carries out a short self−test.
- The operation level indicates when the keypad is ready for operation:
- A Current state of the standard device
- Memory location 1 of the user menu (C0517): Code number, subcode number, and current value
- Active fault message or additional status message
- Actual value in % of the status display defined in C0004
- <sup>4</sup> **ero** must be pressed to leave the operation level

### <span id="page-20-0"></span>3.1.3 Display elements and function keys

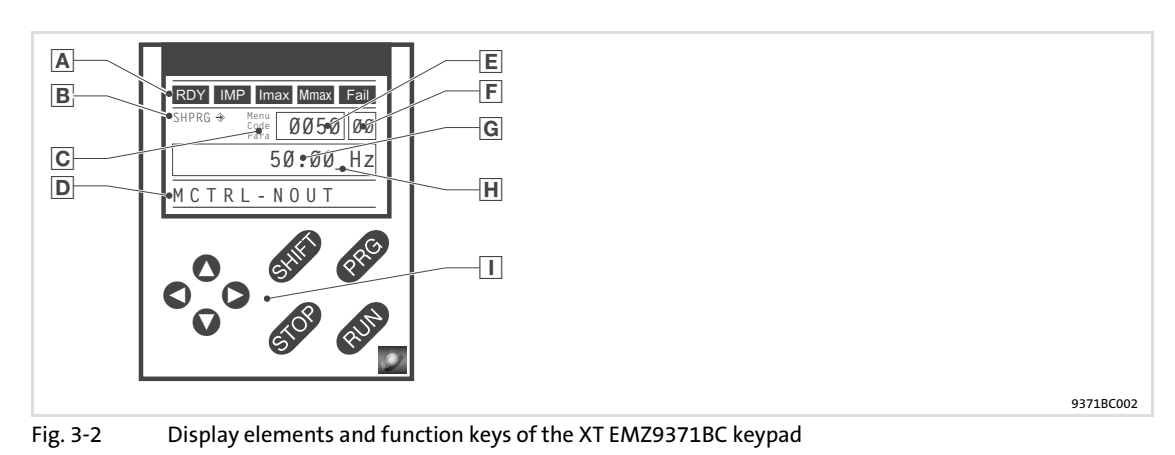

### Displays

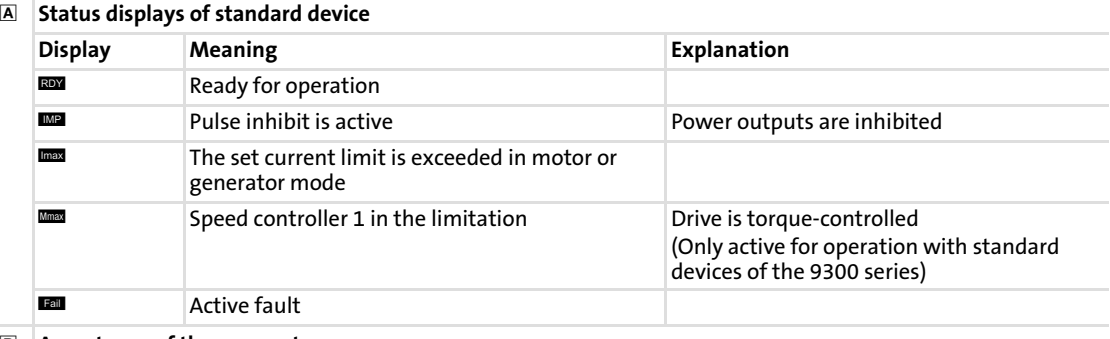

### Acceptance of the parameters

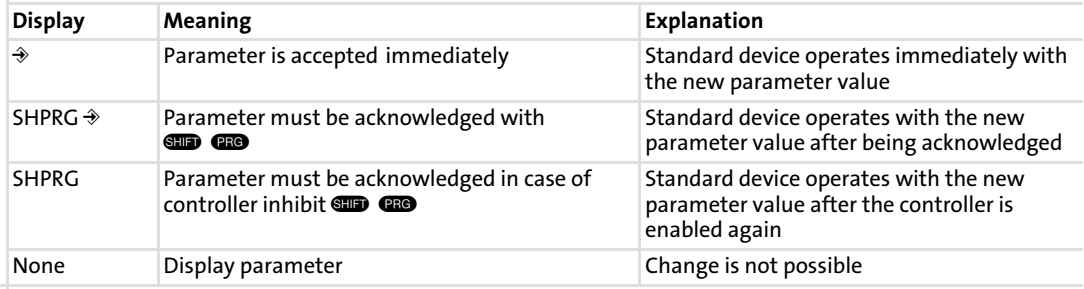

### **C**<br>**Active level**

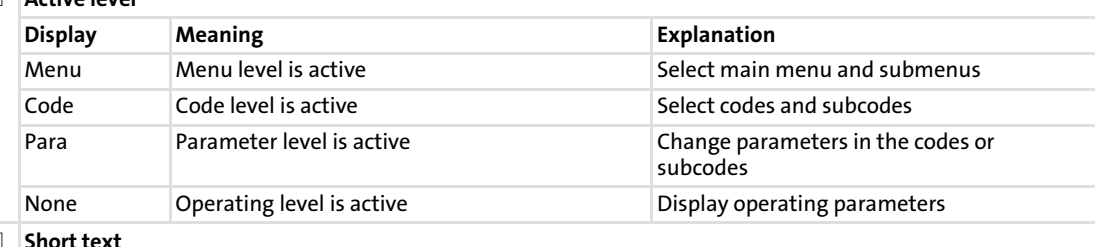

### $\overline{\mathbf{D}}$

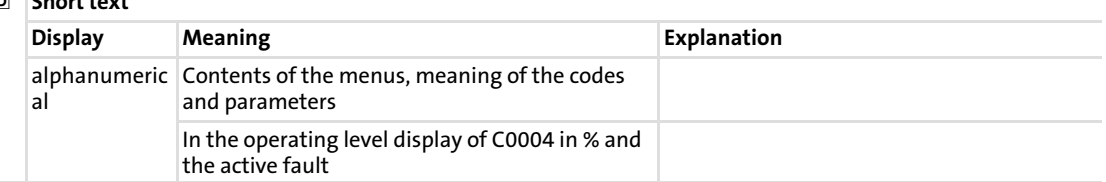

## Parameter setting

### Parameter setting with the XT EMZ9371BC keypad Display elements and function keys

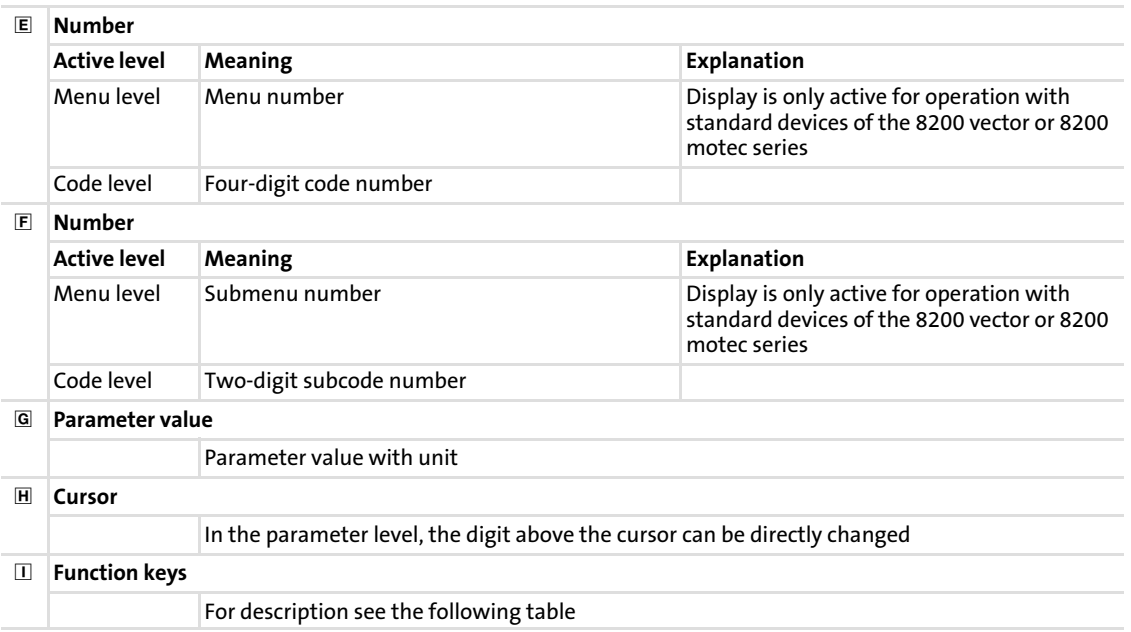

### Function keys

 $\sqrt{1}$ 

# Note!

Shortcuts with  $\blacksquare$ :

Press and hold  $\square$ , then press the second key in addition.

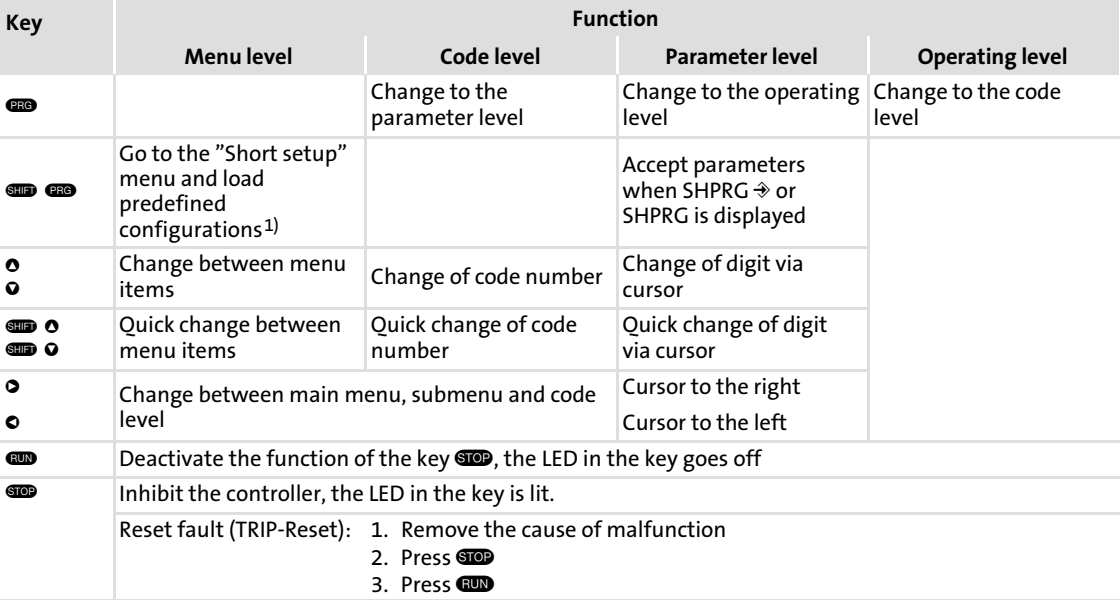

1) Only active for operation with standard devices of the 8200 vector or 8200 motec series

### <span id="page-22-0"></span>3.1.4 Changing and saving parameters

#### $\lceil \cdot \rceil$ Note!

Your settings have an effect on the current parameters in the main memory. You must save your settings in a parameter set so that they are not lost when the mains are connected.

If you only need one parameter set, save your settings as parameter set 1, since parameter set 1 is loaded automatically after mains connection.

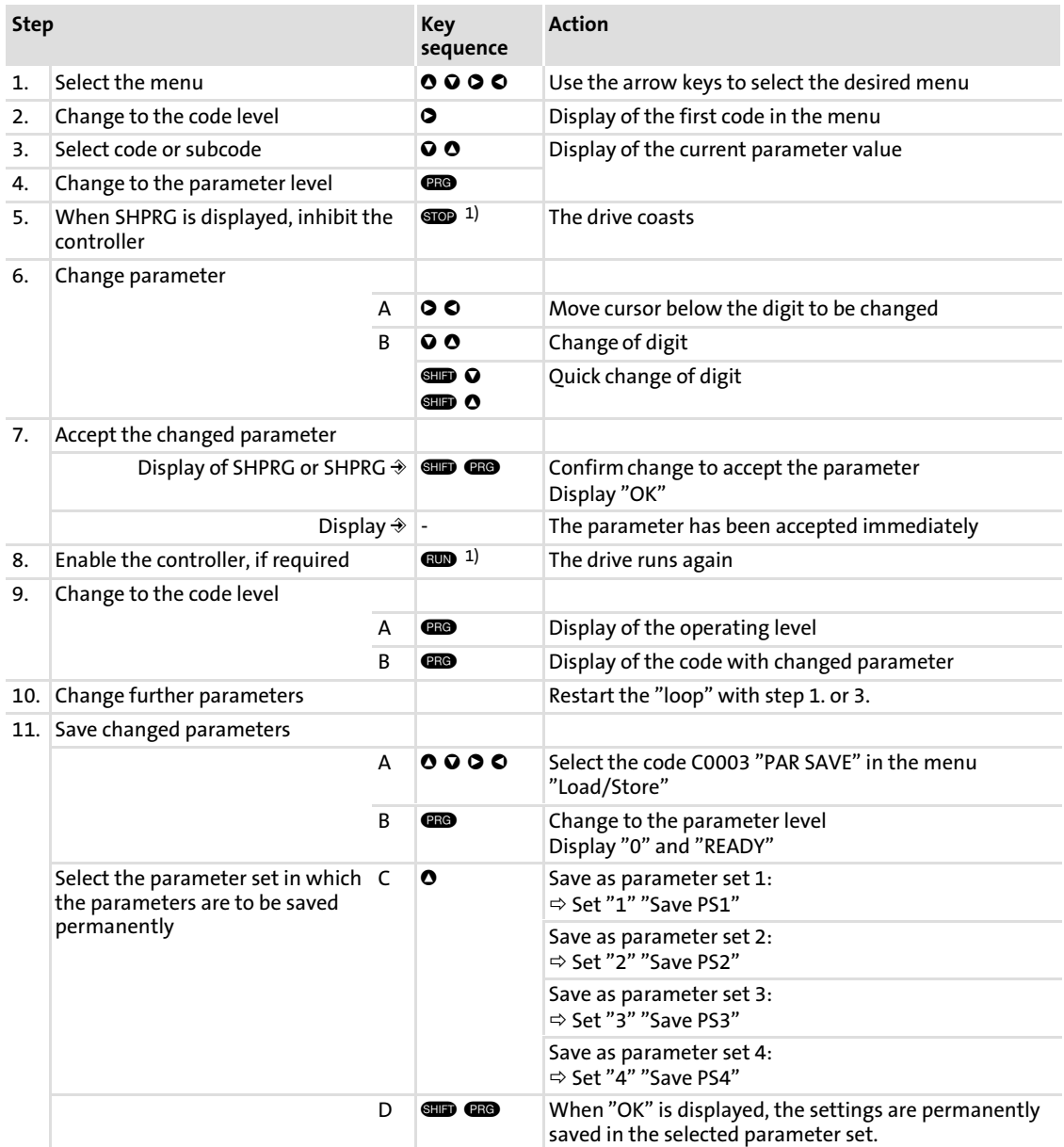

### Parameter setting Parameter setting with the XT EMZ9371BC keypad Changing and saving parameters

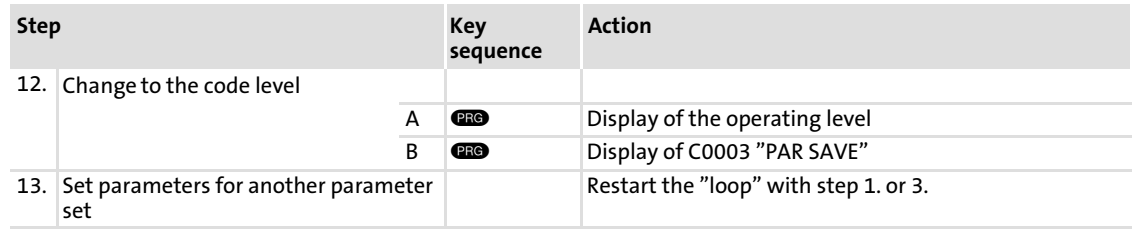

 $1$ ) The function of the  $\blacksquare$  key can be programmed: C0469 = 1: Controller inhibit C0469 = 2: Quick stop (Lenze setting)

## 24 **Lenze**

### <span id="page-24-0"></span>3.1.5 Loading a parameter set

The keypad serves to load a saved parameter set into the main memory when the controller is inhibited. After the controller is enabled, it operates with the new parameters.

# Danger!

- $\triangleright$  When a new parameter set is loaded, the controller is reinitialised and acts as if it had been connected to the mains:
	- System configurations and terminal assignments can be changed. Make sure that your wiring and drive configuration comply with the settings of the parameter set.
- ▶ Only use terminal X5/28 as source for the controller inhibit! Otherwise the drive may start in an uncontrolled way when switching over to another parameter set.

### Note!

 $\boxed{\mathbf{1}}$ 

- $\triangleright$  After switching on the supply voltage, the controller always loads parameter set 1 into the main memory.
- $\blacktriangleright$  It is also possible to load other parameter sets into the main memory via the digital inputs or bus commands.

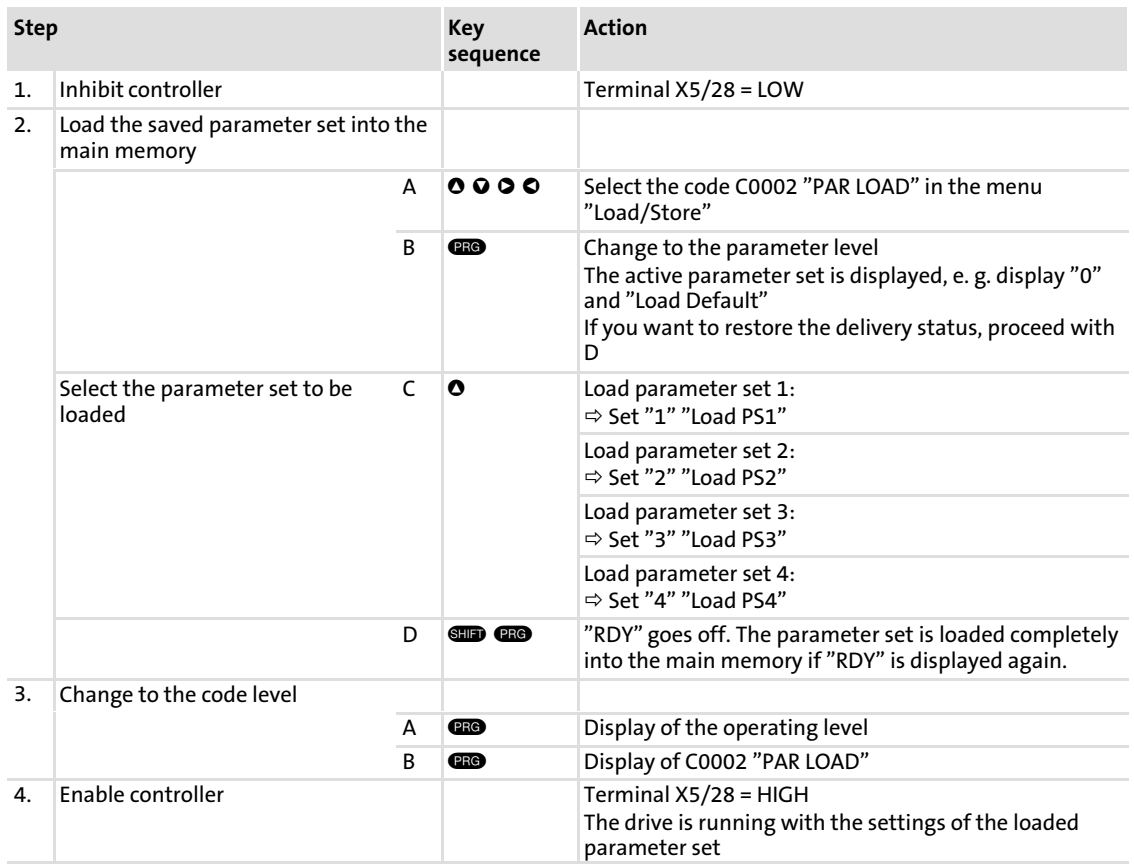

#### <span id="page-25-0"></span>Parameter setting [3](#page-18-0)

Parameter setting with the XT EMZ9371BC keypad Transferring parameters to other standard devices

### 3.1.6 Transferring parameters to other standard devices

Parameter settings can be easily copied from one standard device to another by using the keypad.

For this purpose use the "Load/Store" menu

# Danger!

During the parameter transfer from the keypad to the standard device the control terminals can adopt undefined states!

Therefore the plugs X5 and X6 must be disconnected from the standard device before the transfer takes place. This ensures that the controller is inhibited and all control terminals have the defined state "LOW".

### Copying parameter sets from the standard device into the keypad

#### $\boxed{\mathbf{1}}$ Note!

After copying the parameter sets into the XT keypad (C0003 = 11), always the parameter set that was loaded last via C0002 is activated.

Like this the current parameters also remain active after copying:

 $\triangleright$  Save the current parameters in the parameter set before copying and load this parameter set in the controller via C0002.

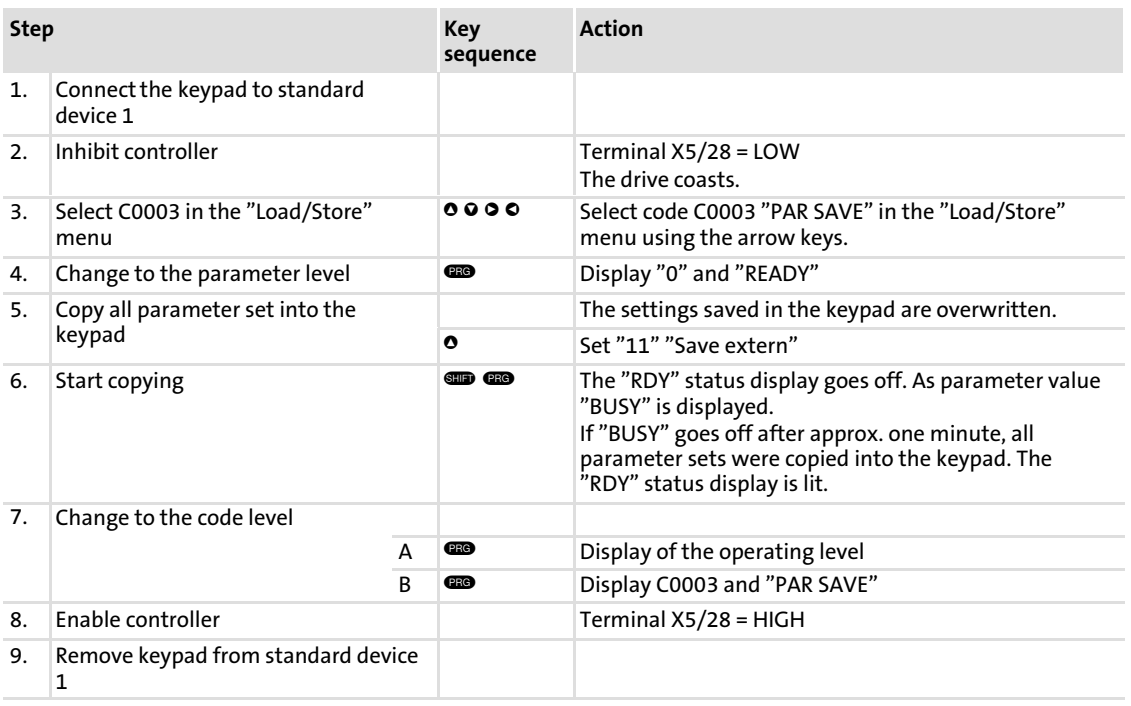

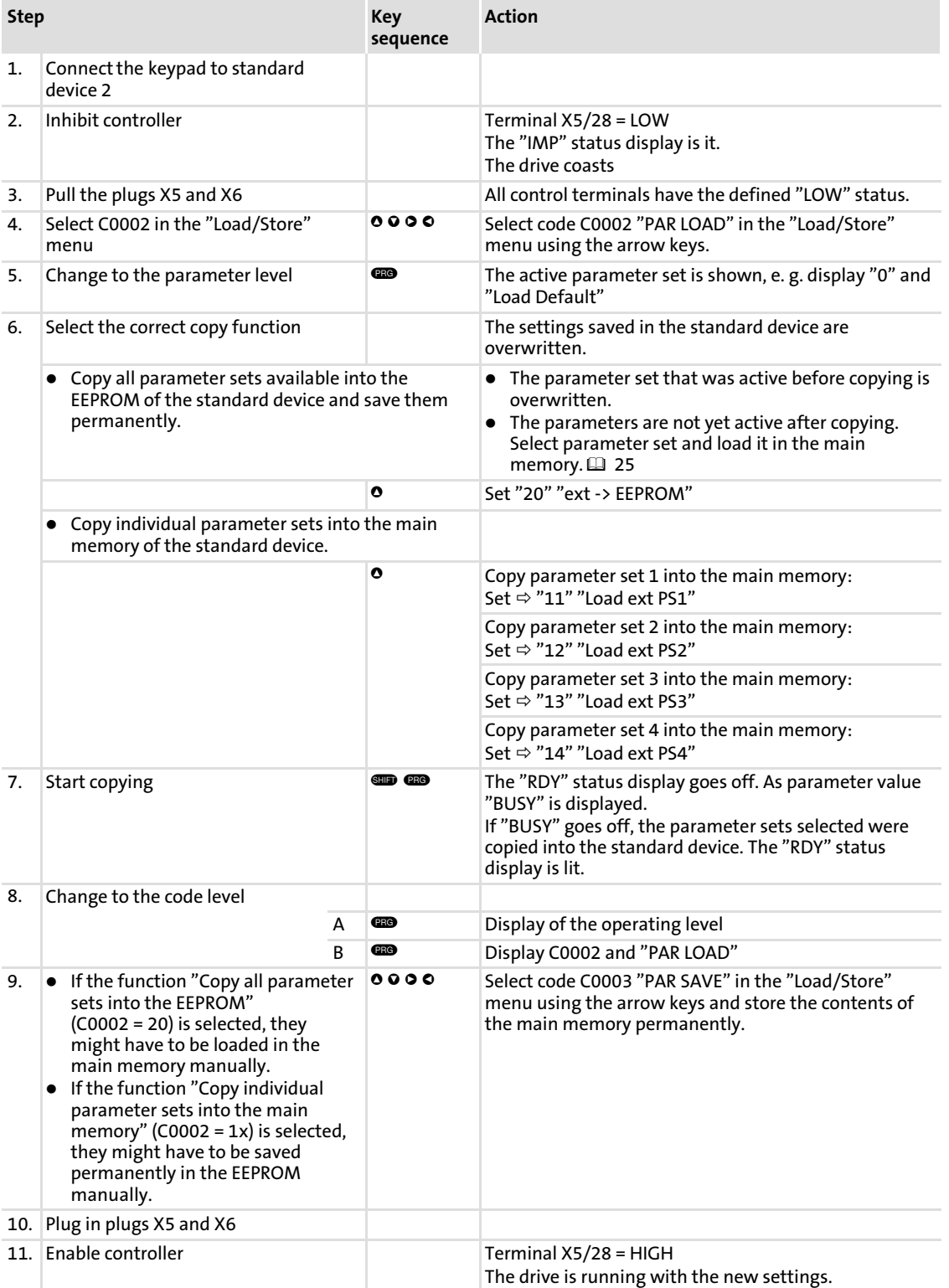

### Copying parameter sets fom keypad into the standard device

### 3.1.7 Activating password protection

<span id="page-27-0"></span>[3](#page-18-0)

#### $\boxed{\mathbf{i}}$ Note!

- $\blacktriangleright$  If the password protection is activated (C0094 = 1 ... 9999), you only have free access to the user menu.
- $\triangleright$  To access the other menus, you must enter the password. By this, the password protection is annulled until you enter a new password.
- ► Please observe that the password-protected parameters can be overwritten as well when transferring the parameter sets to other standard devices. The password is not transferred.
- ▶ Do not forget your password! If you have forgotten your password, it can only be reset via a PC or a bus system!

### Activate password protection

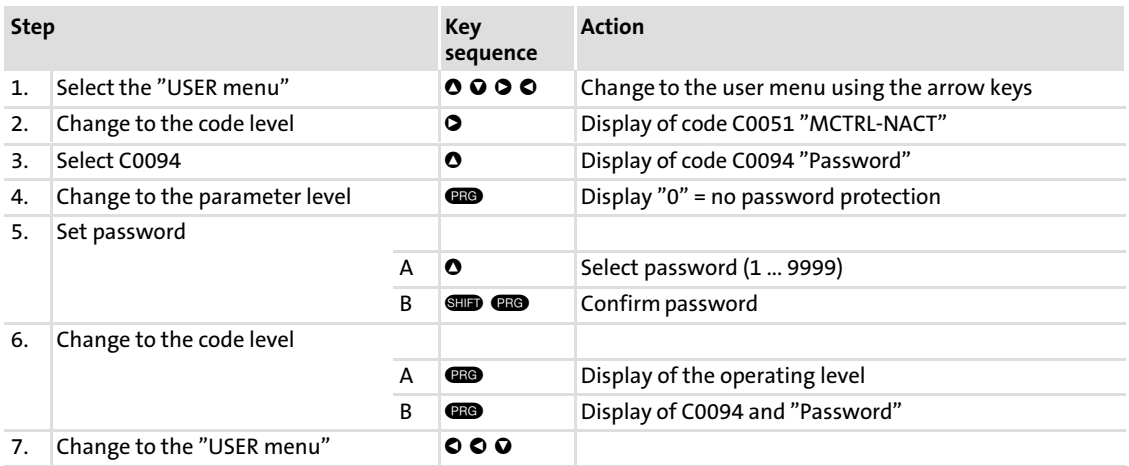

The password protection is active now.

You can only quit the user menu if you re-enter the password and confirm it with  $\blacksquare$   $\blacksquare$ .

### Remove password protection

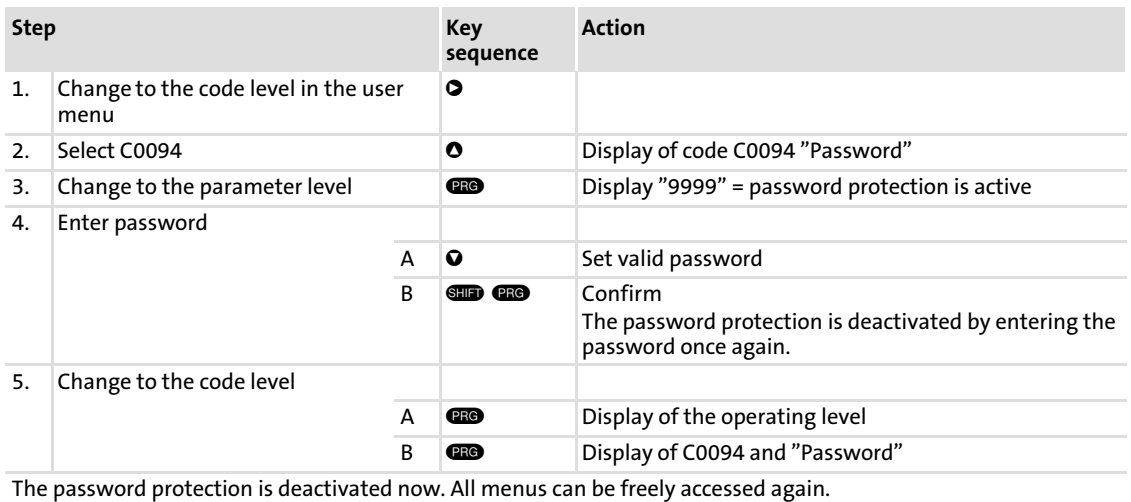

### <span id="page-28-0"></span>3.1.8 Diagnostics

In the "Diagnostic" menu the two submenus "Actual info" and "History" contain all codes for

- $\blacktriangleright$  monitoring the drive
- $\blacktriangleright$  fault/error diagnosis

In the operating level, more status messages are displayed. If several status messages are active, the message with the highest priority is displayed.

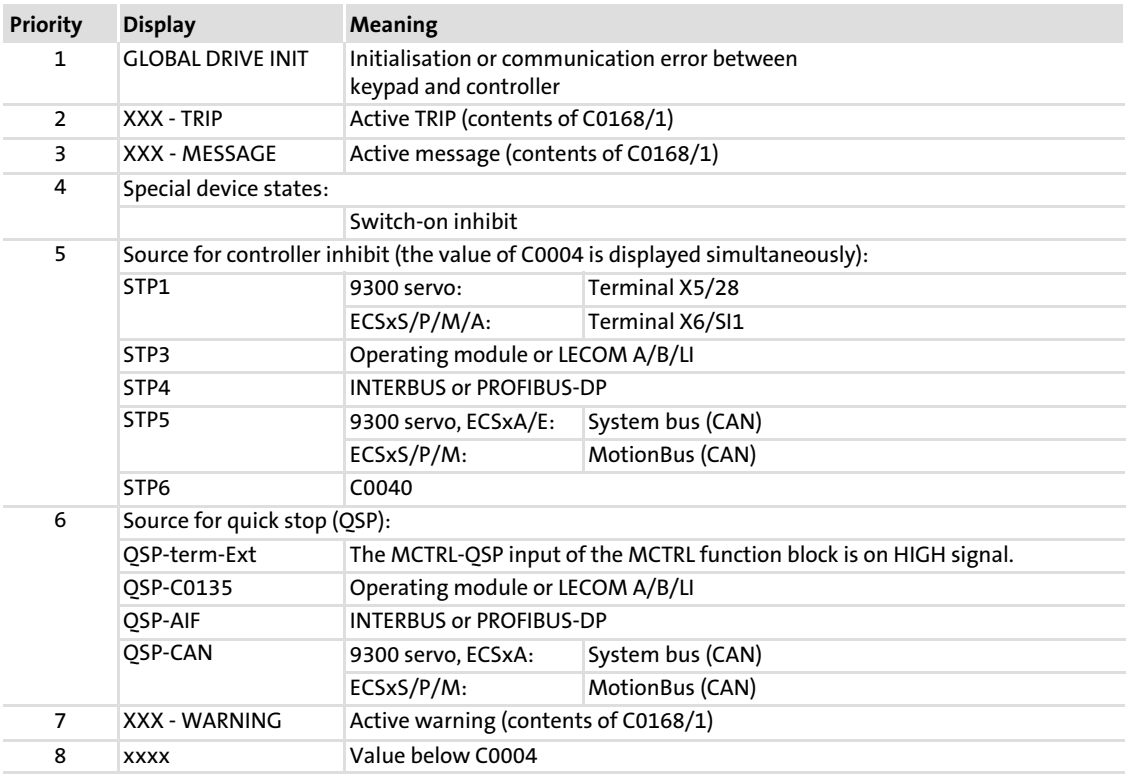

### <span id="page-29-0"></span>3.1.9 Menu structure

For simple, user−friendly operation, the codes are clearly arranged in function−related menus:

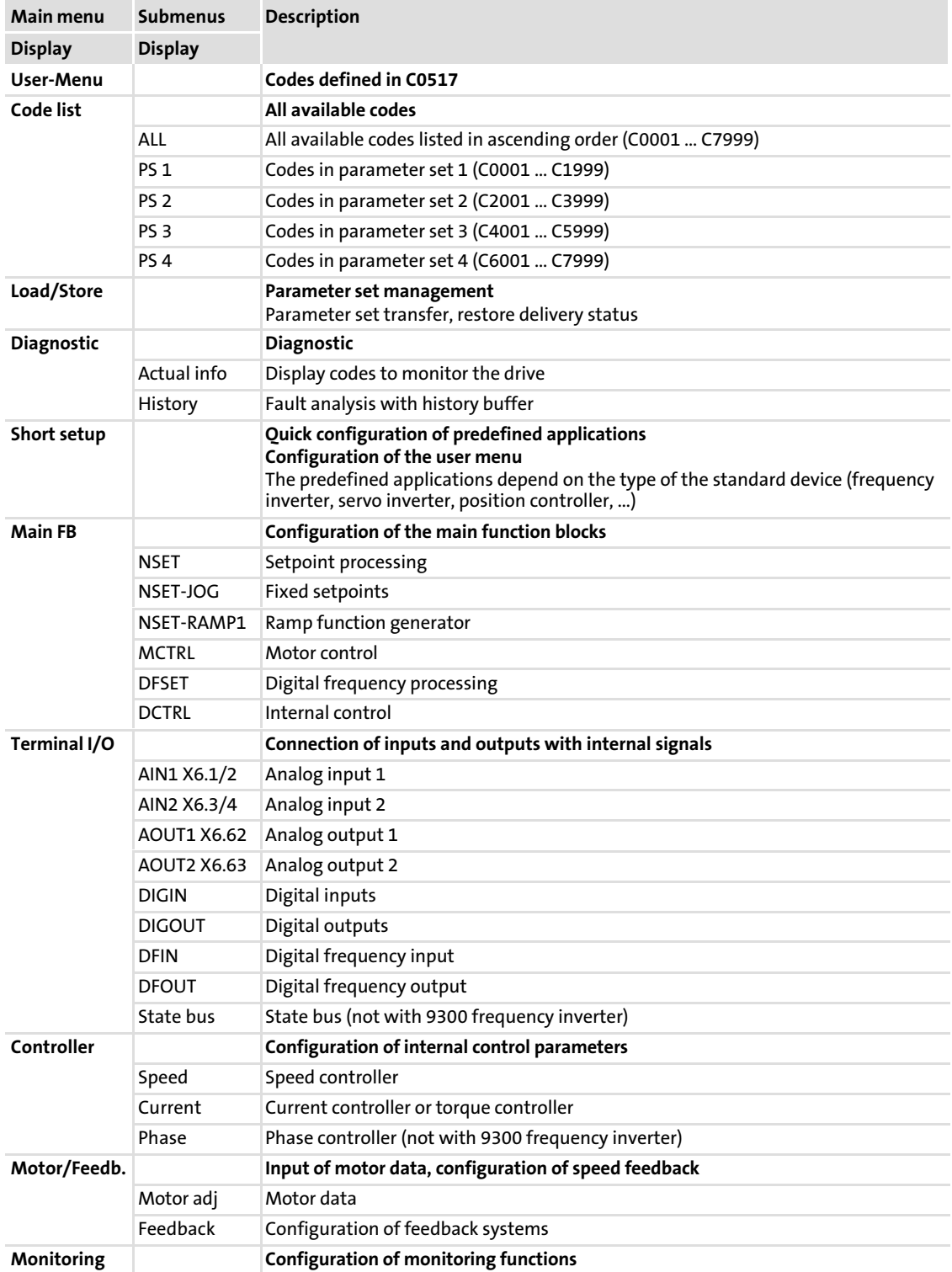

### Parameter setting Parameter setting with the XT EMZ9371BC keypad Menu structure

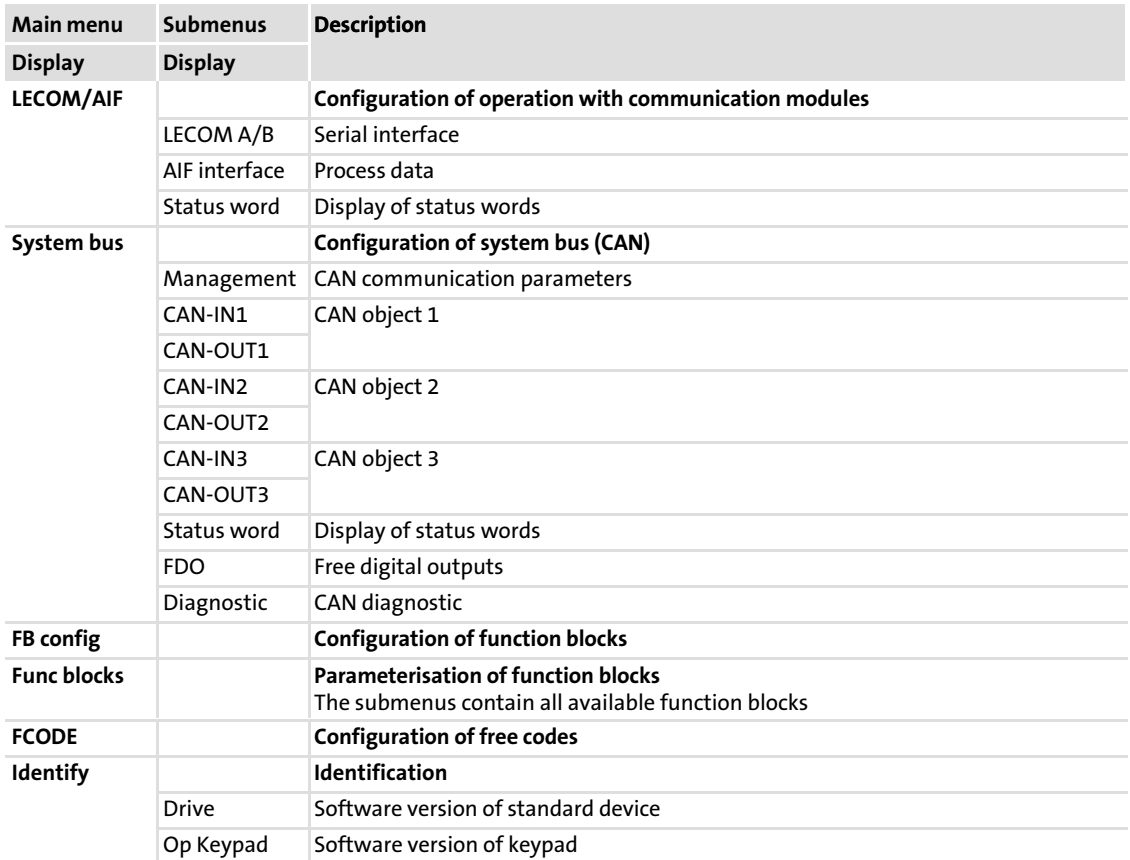

[3](#page-18-0)

# EDKVS93−01 EN 3.0 **Lenze**

### <span id="page-31-0"></span>4.1 Display of operating data, diagnostics

The dialog box displays important operating parameters and supports you in diagnosing the drive controller.

▶ Open the Diagnostics dialog box in the parameter menu.

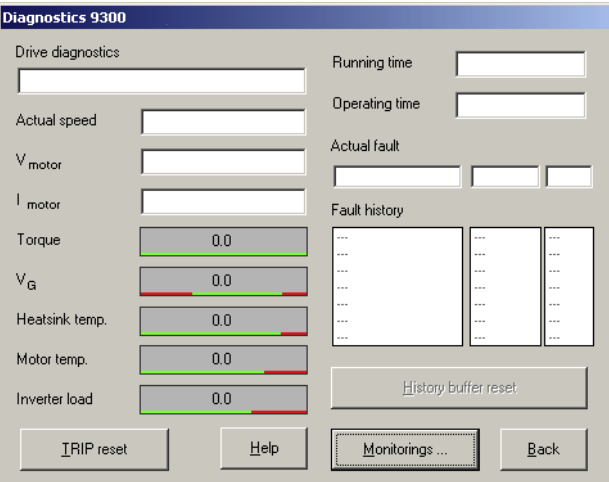

9300std230

Fig. 4−1 "Diagnostics" dialog box

- ▶ You can recognise immediately that a fault has occurred from the display elements or status information.
- $\blacktriangleright$  An error can be analysed with
	- the history buffer in Global Drive Control (GDC) ( $\Box$  [34\)](#page-33-0) or
	- the XT keypad
	- and with the "General error messages" table in the "System error messages" chapter.
- ► The "General error messages" table provides tips on how to eliminate an error.

### <span id="page-32-0"></span>4.2 Troubleshooting

### Detecting breakdowns

A breakdown can be detected quickly via the LEDs at the controller or via the status information at the keypad.

### Analysing errors

Analyse the error using the history buffer. The list of fault messages gives you advice how to remove the fault.  $( \Box 36)$  $( \Box 36)$ 

### 4.2.1 Status display via controller LEDs

During operation the operating status of the controller is shown by 2 LEDs.

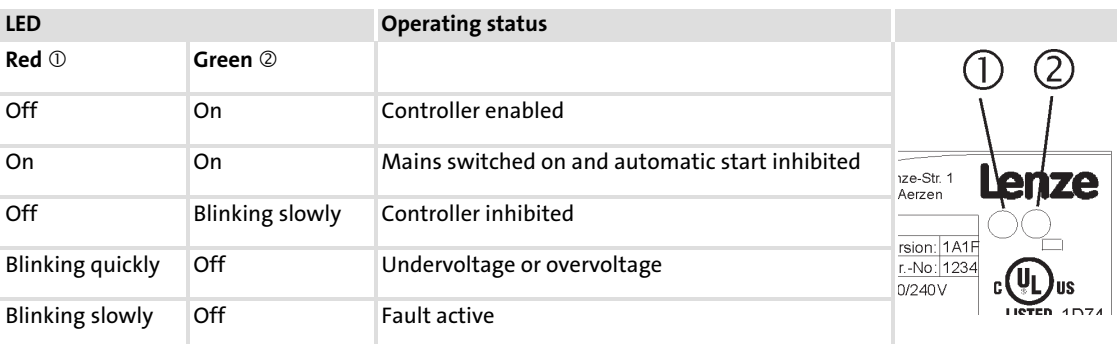

### <span id="page-33-0"></span>4.2.2 Fault analysis with the history buffer

The history buffer can be used to trace faults. The fault messages are stored in the 8 memory locations in the order of their occurrence.

 $\triangleright$  Open the Diagnostics dialog box in the parameter menu.

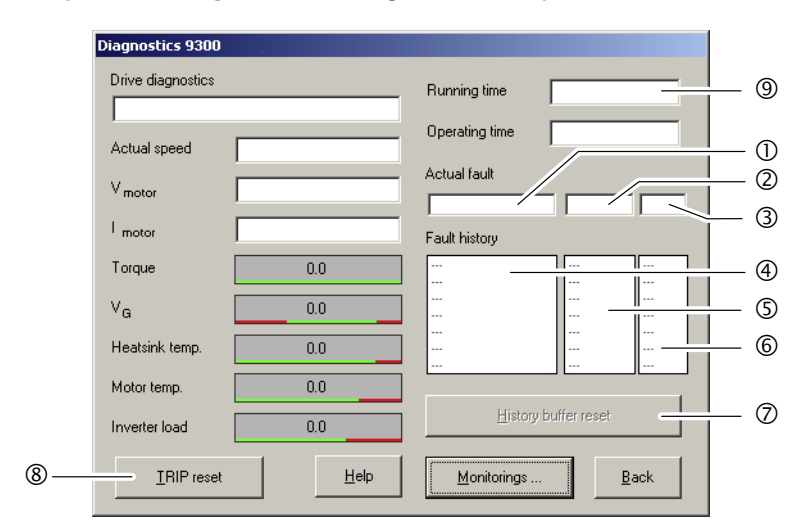

Fig. 4−2 "Diagnostics" dialog box

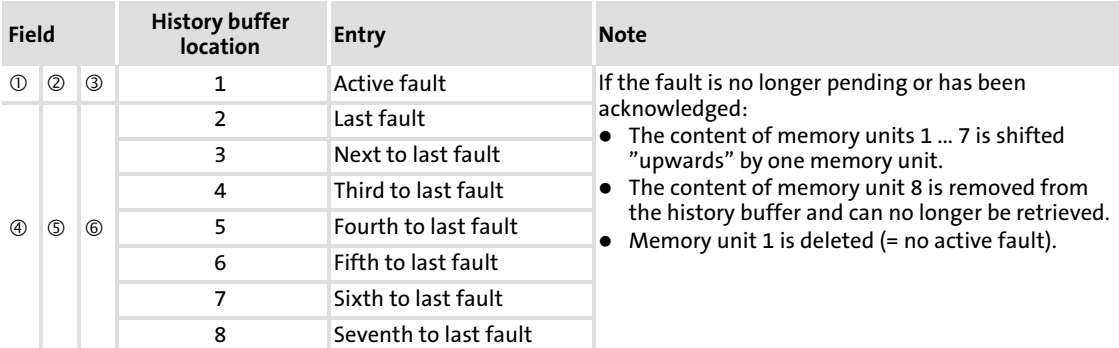

### Explanations

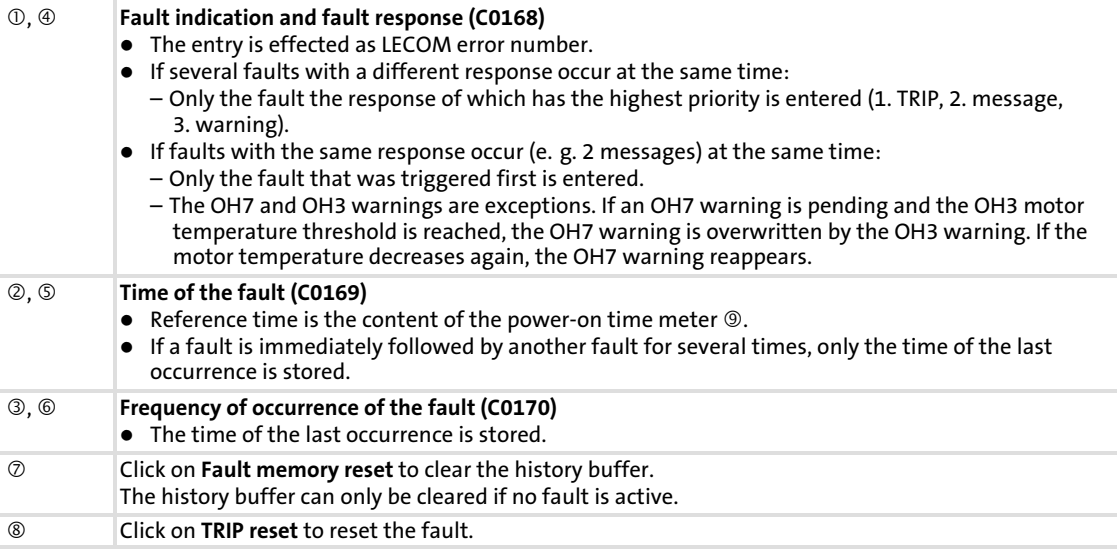

9300std230

### <span id="page-34-0"></span>4.2.3 Fault analysis via LECOM status words (C0150/C0155)

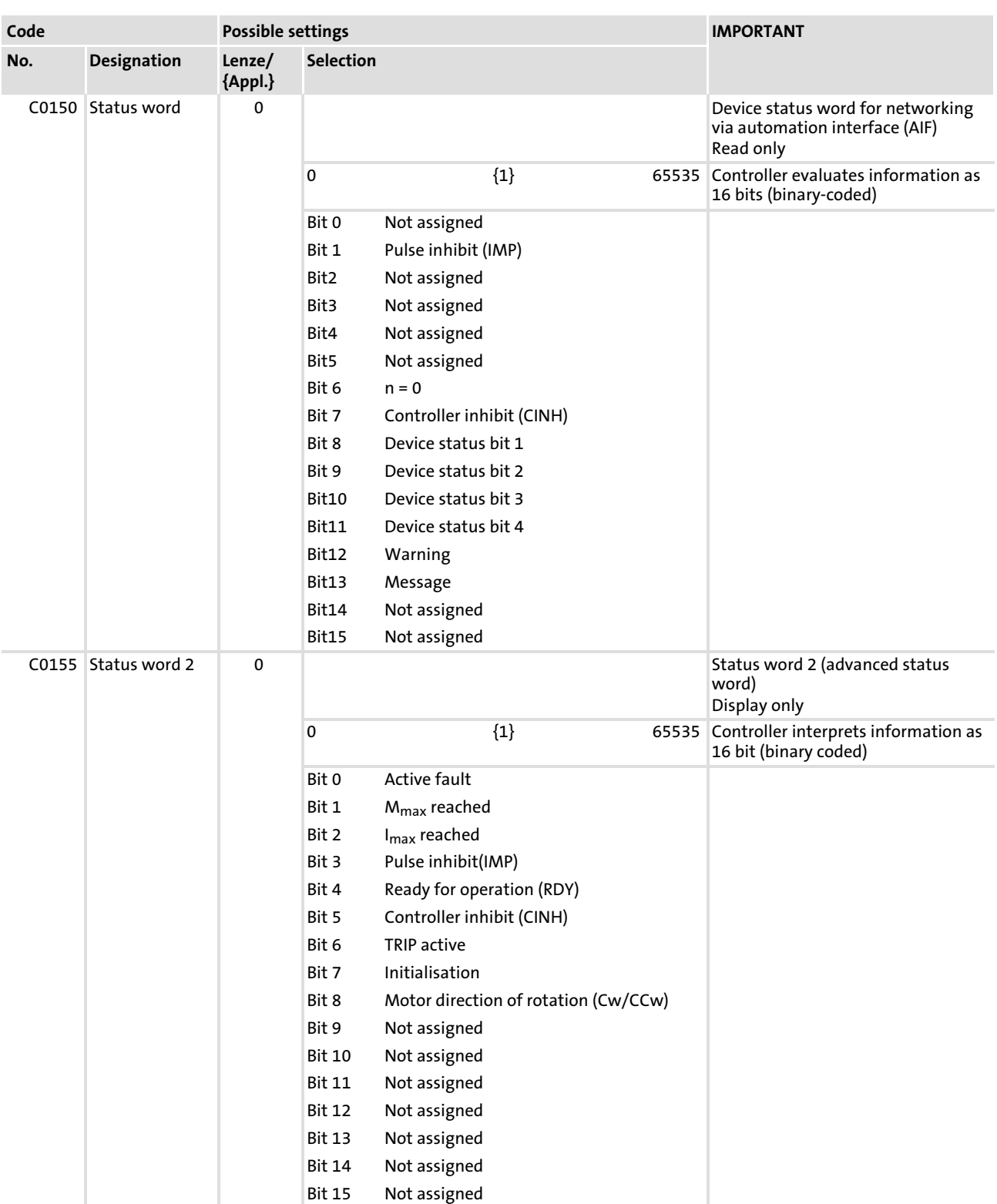

### The LECOM status words (C0150/C0155) are coded as follows:

#### <span id="page-35-0"></span>Troubleshooting and fault elimination System error messages General error messages [4](#page-31-0)

### 4.3 System error messages

### 4.3.1 General error messages

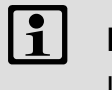

 Note! In the case of a query via system bus (CAN), the fault messages are

represented as numbers (see first column of the table).

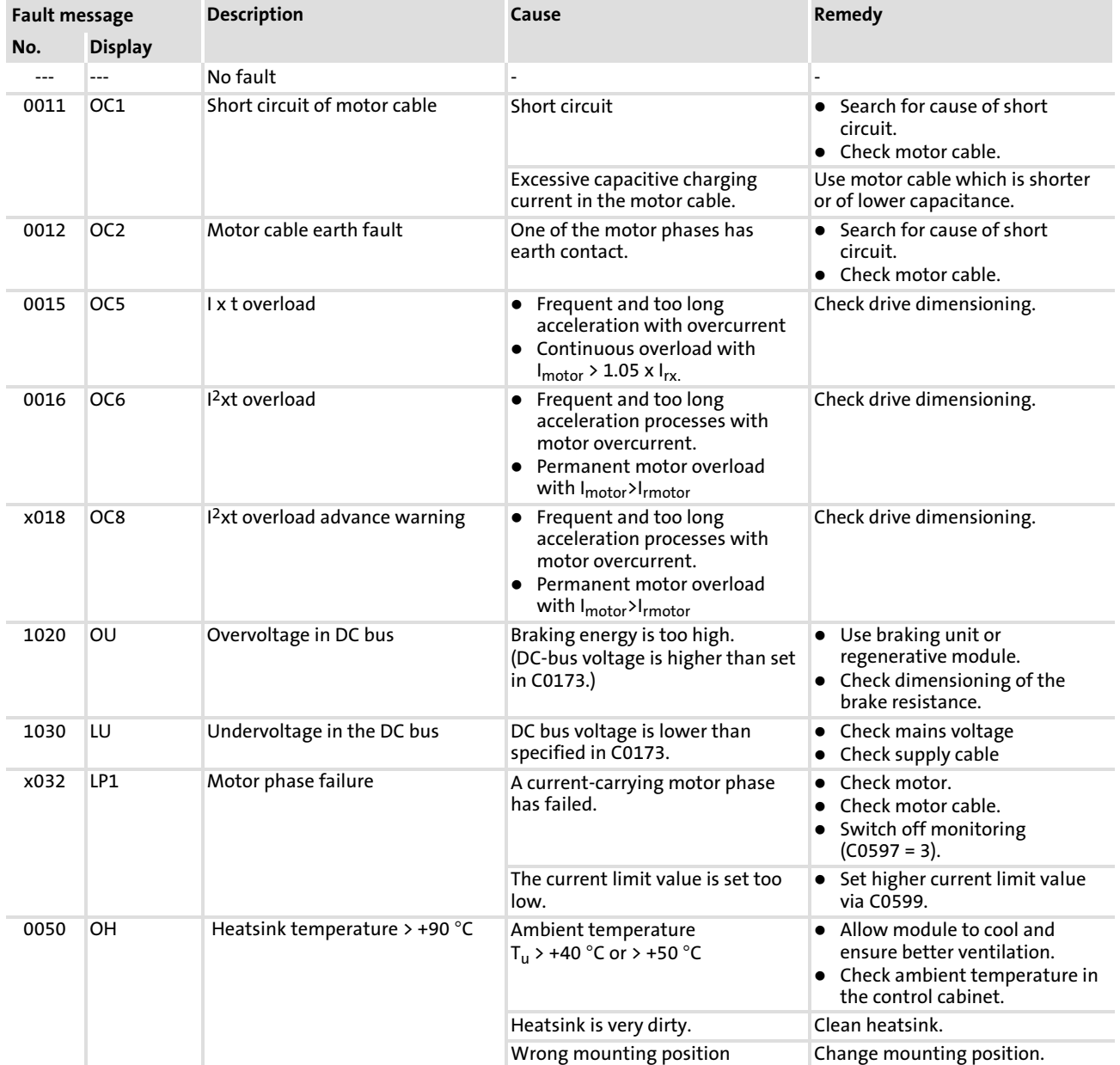

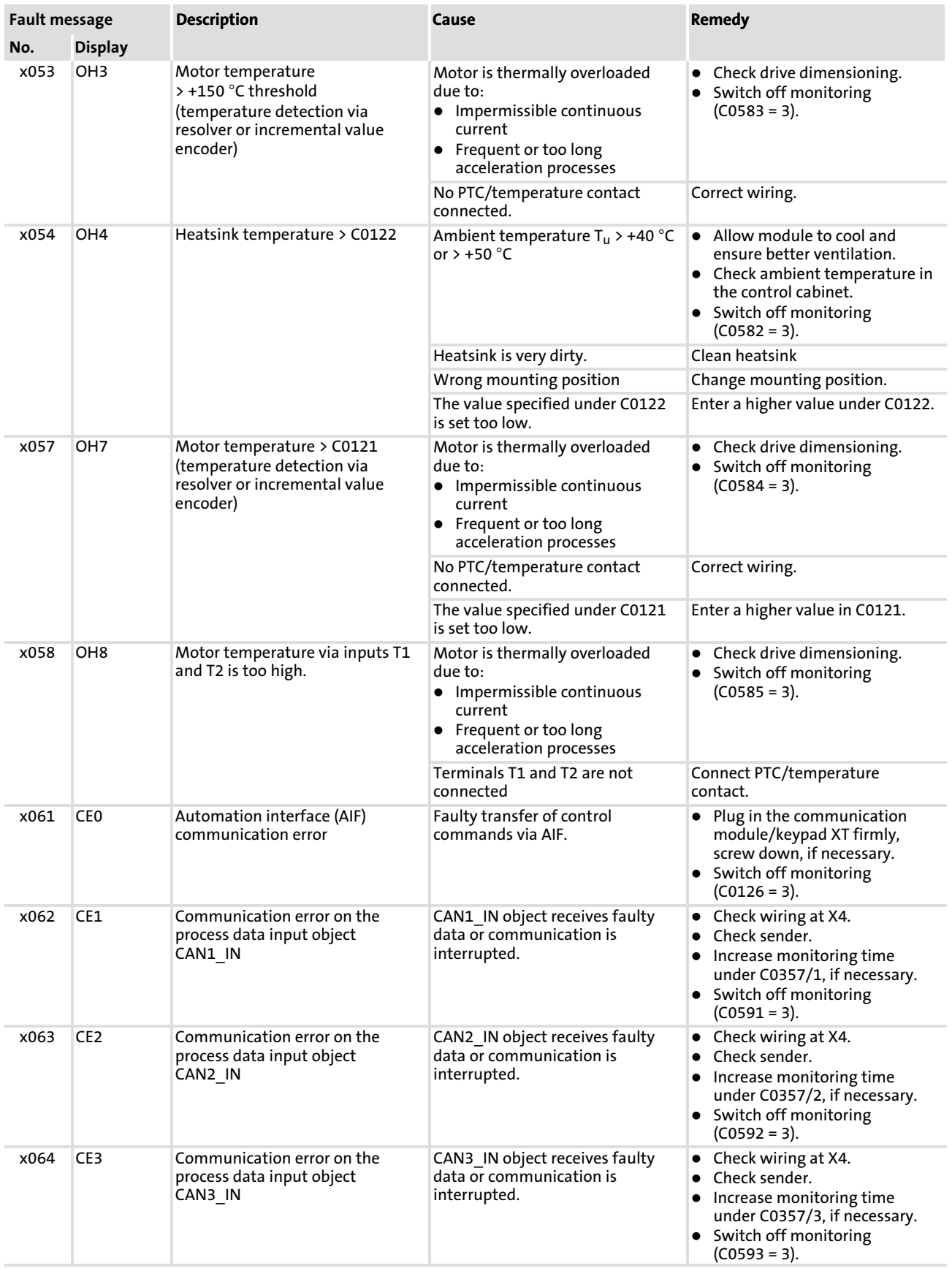

System error messages

General error messages

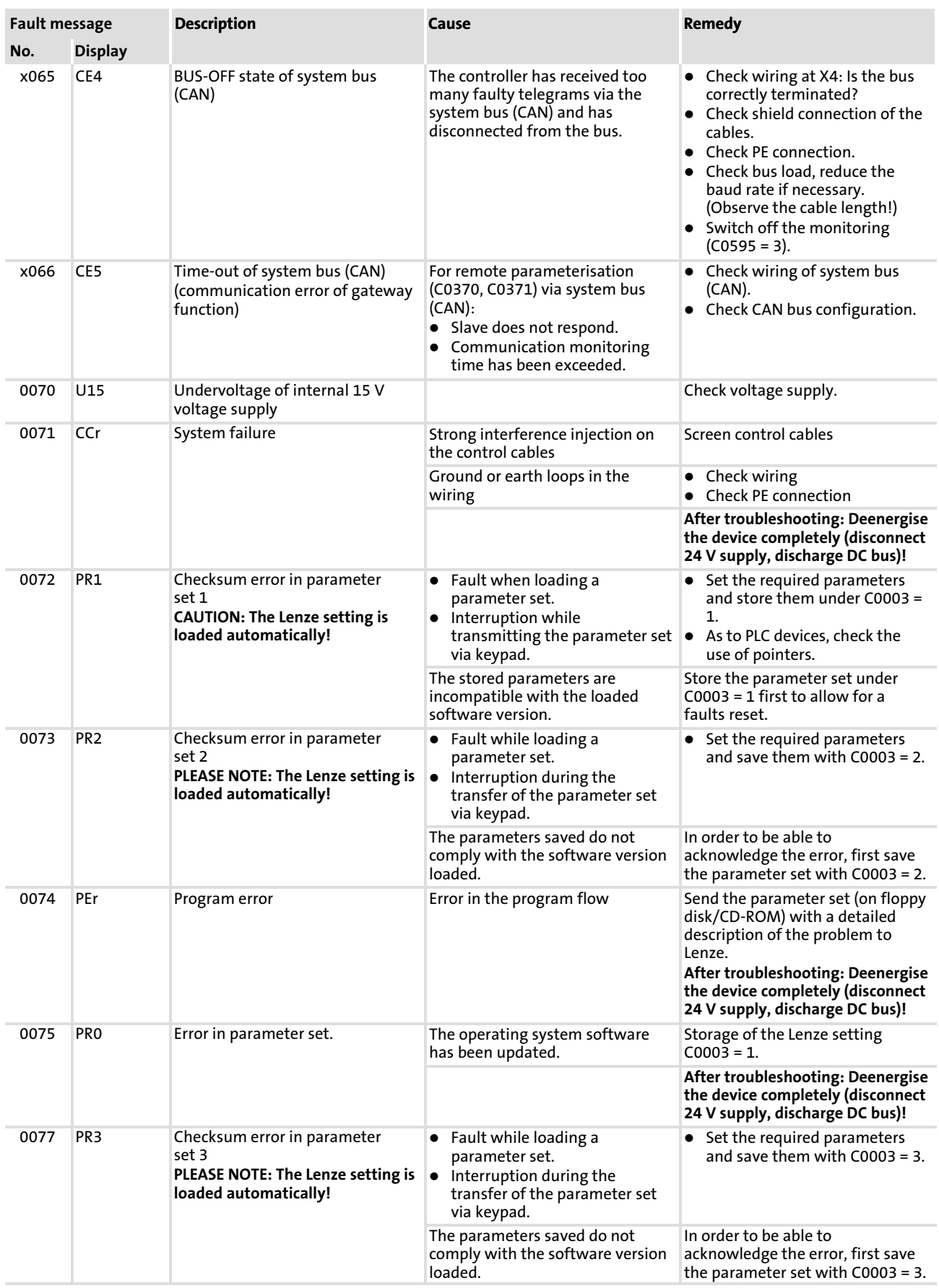

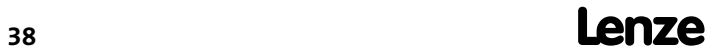

System error messages General error messages

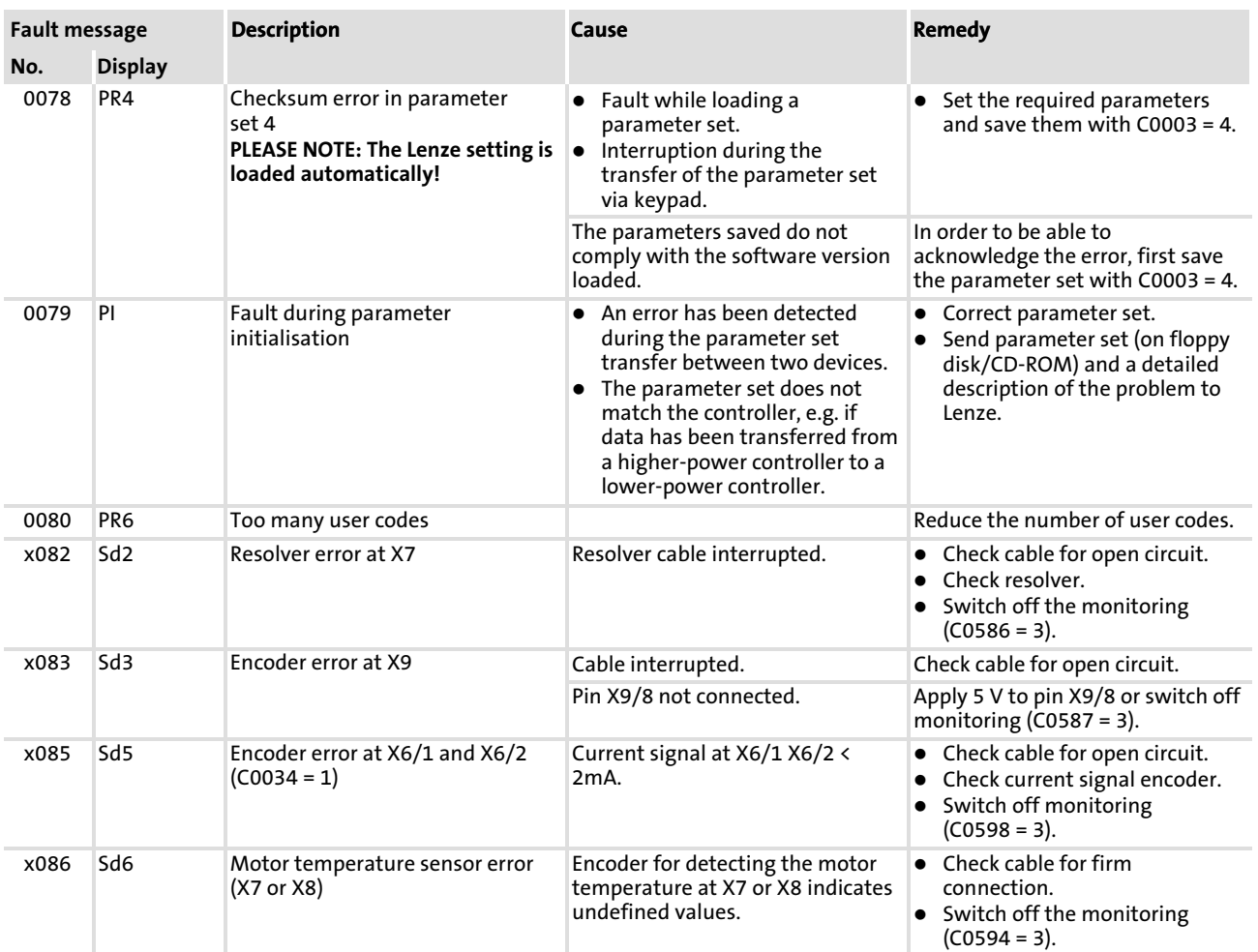

System error messages General error messages

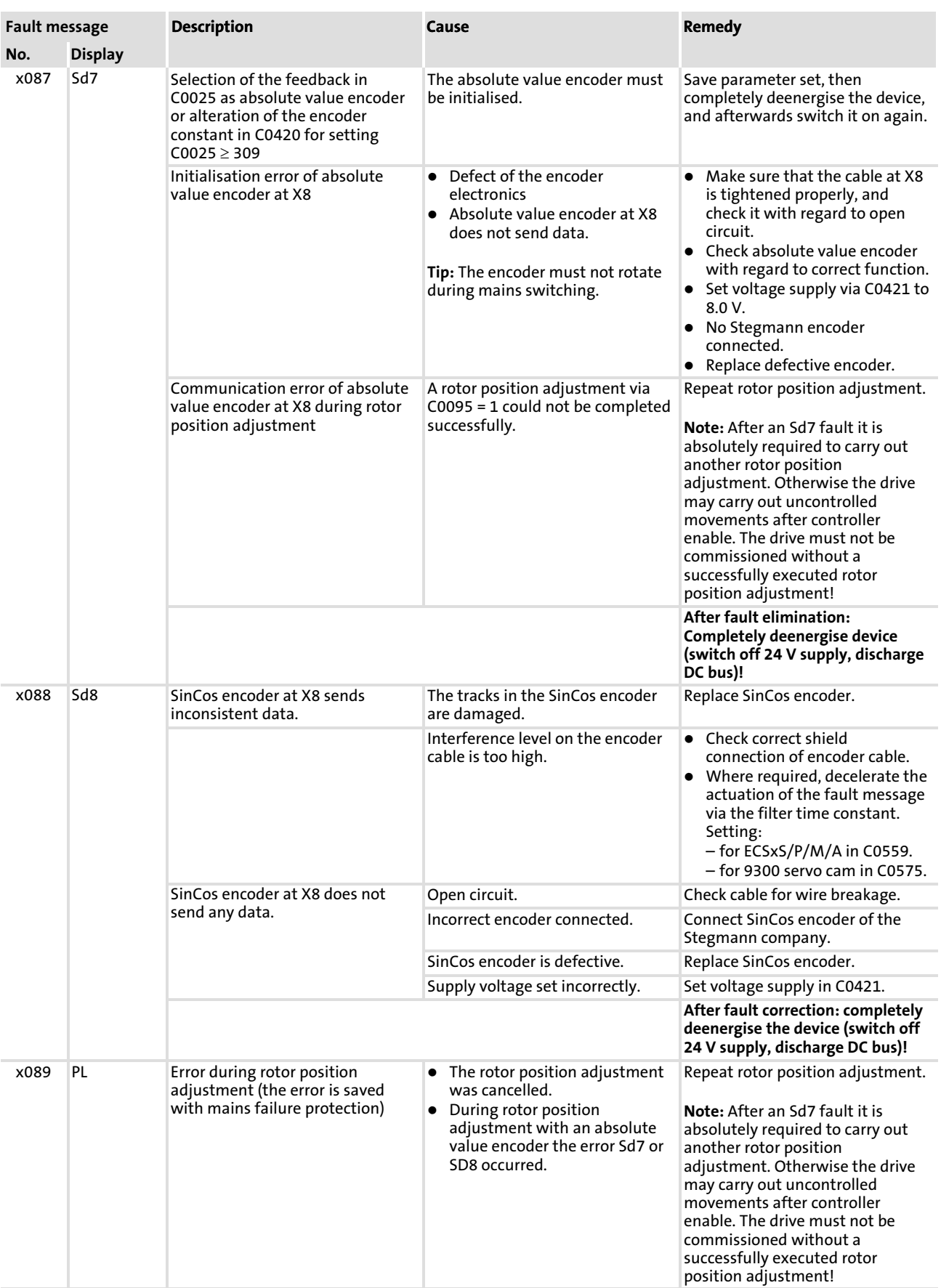

System error messages General error messages

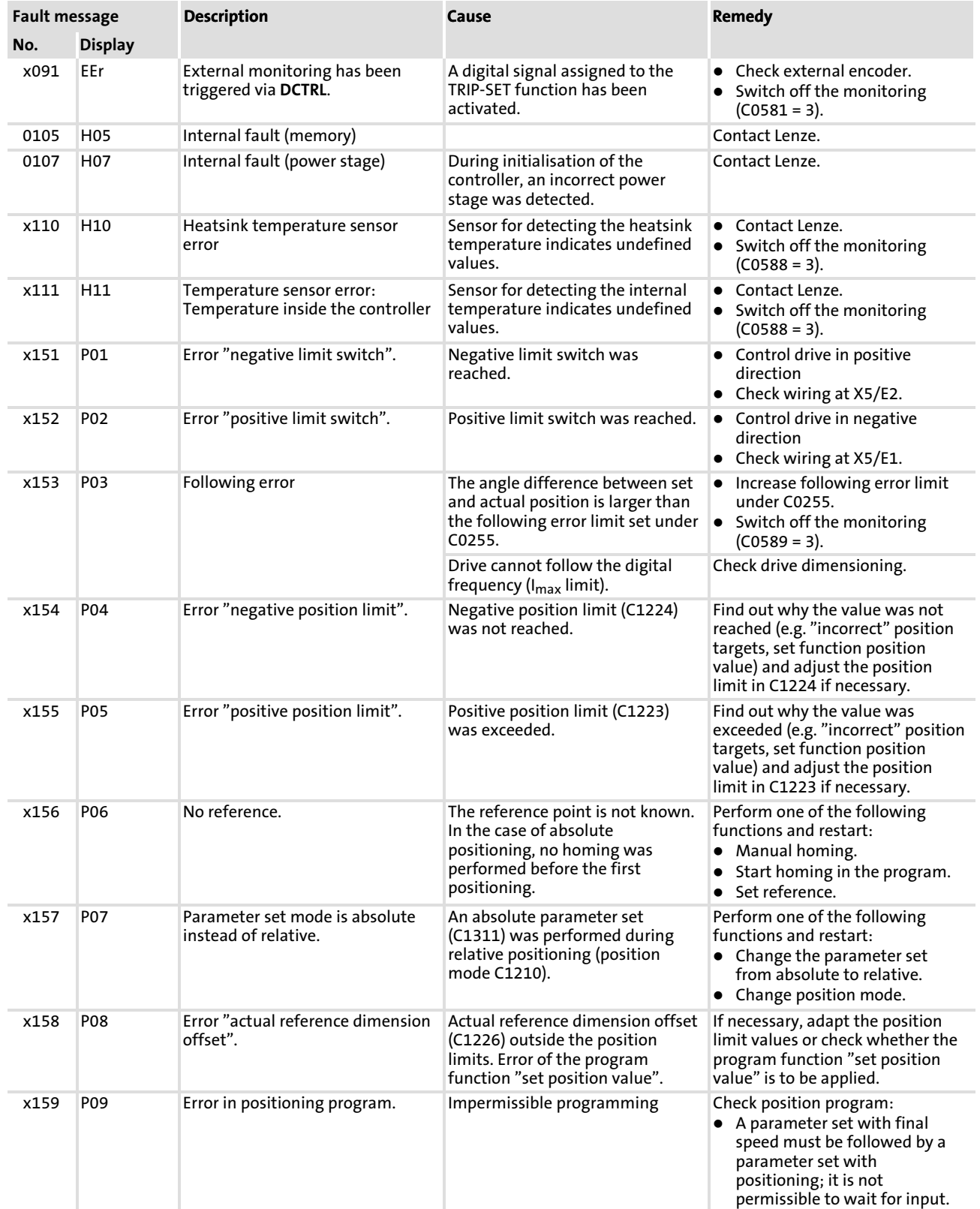

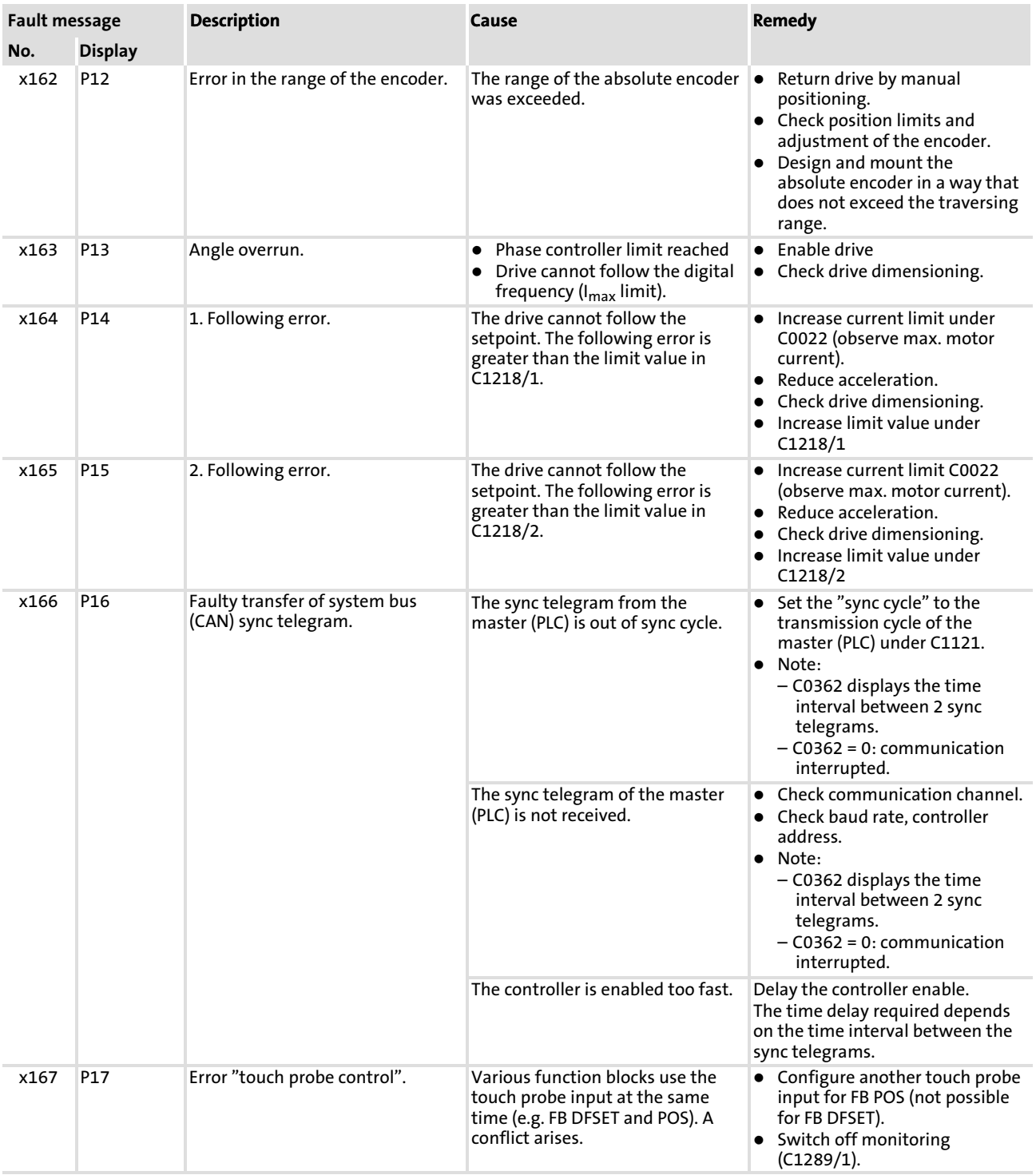

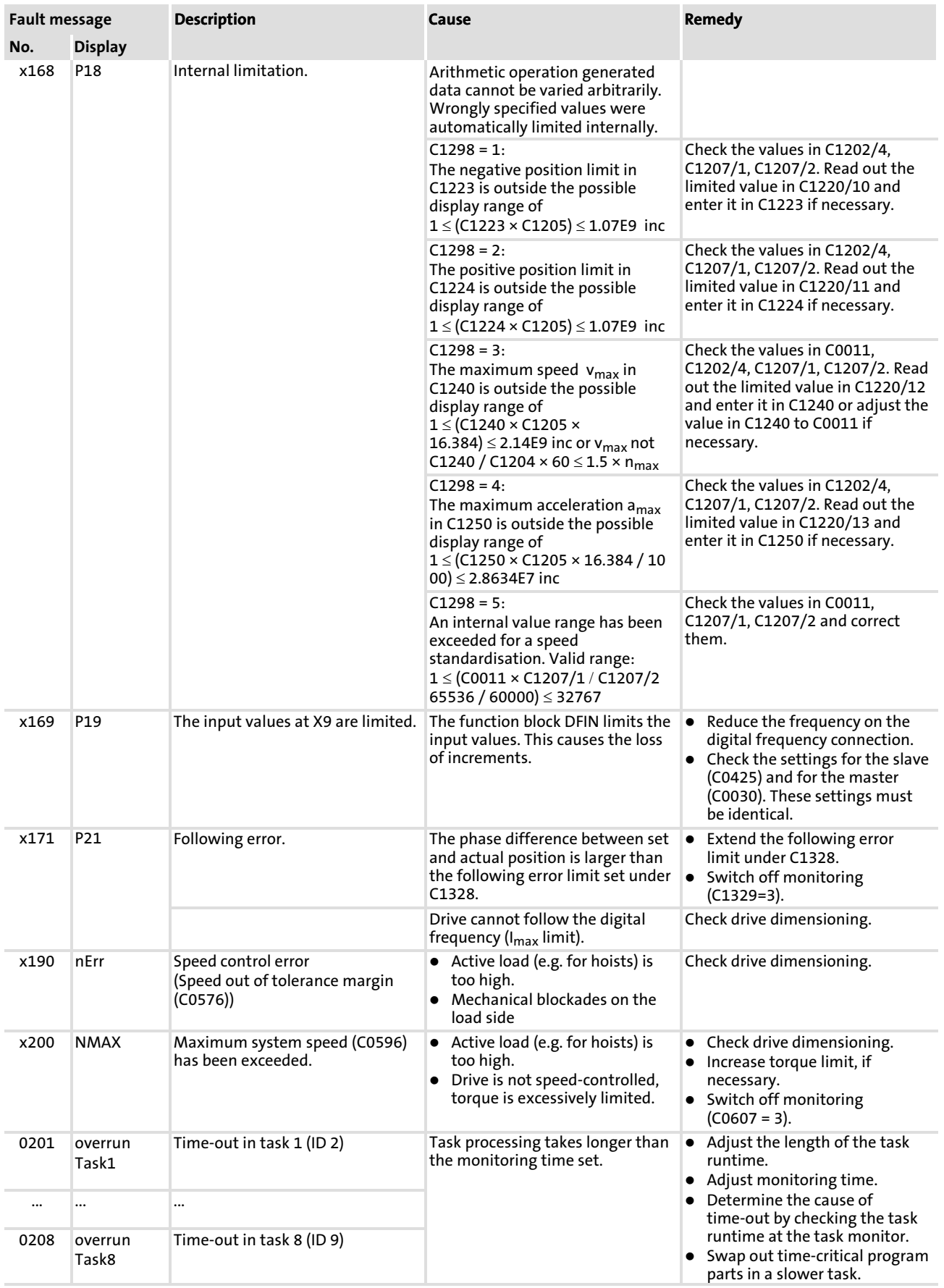

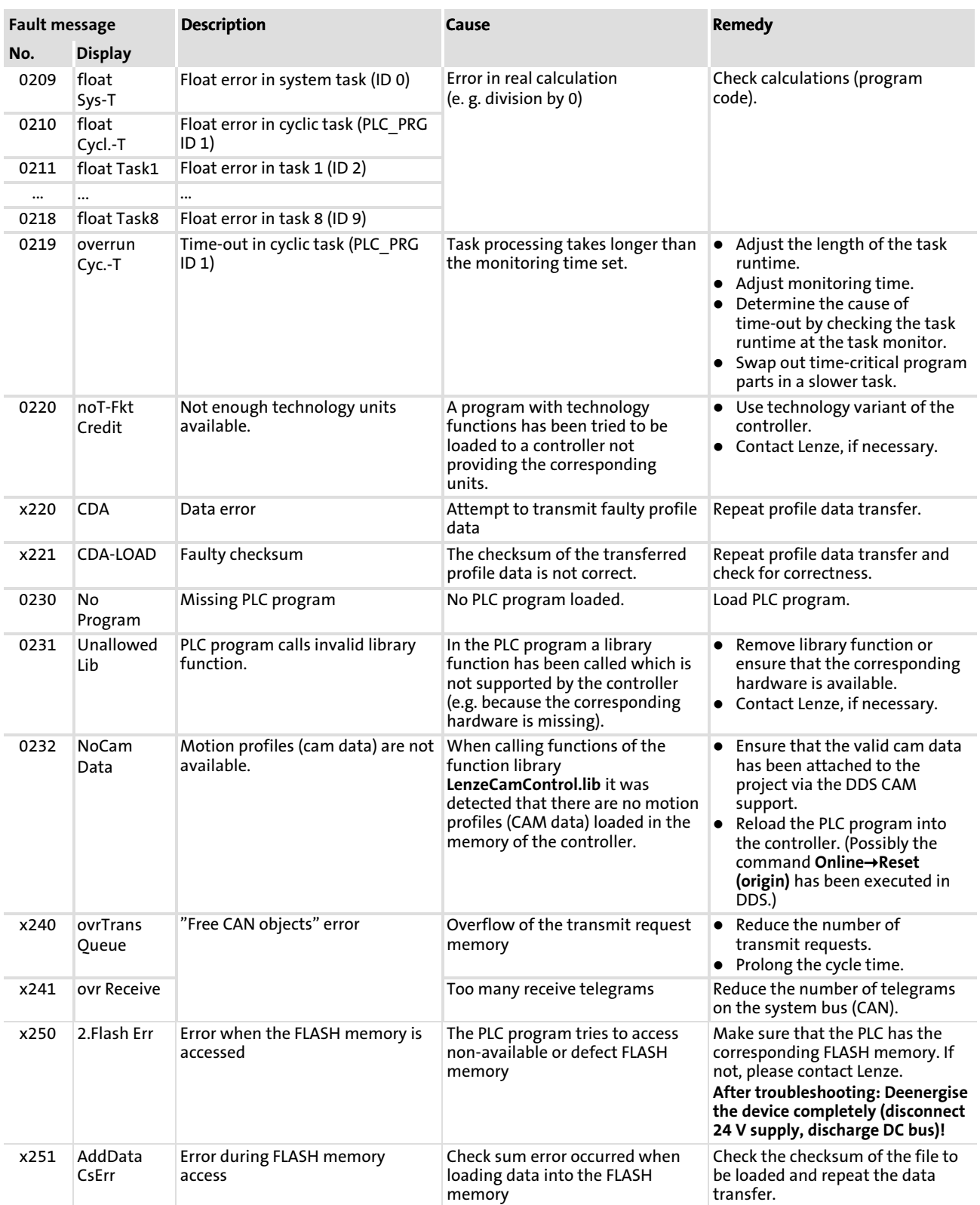

### System error messages Resetting system error messages

<span id="page-44-0"></span>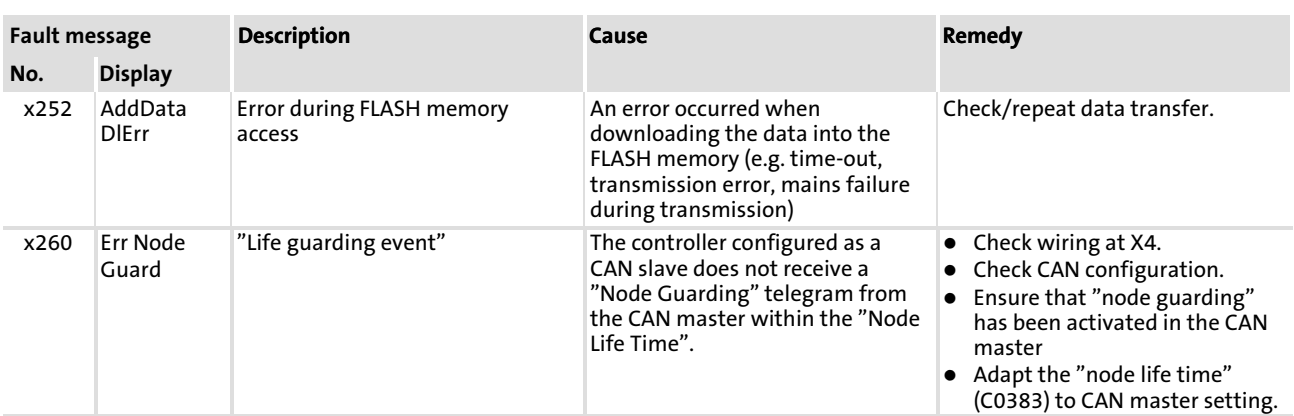

Explanation of the error numbers:

x 0 = TRIP, 1 = message, 2 = warning, 3 = FAIL−QSP

e.g. "2091": An external monitoring has triggered the warning EEr

### 4.3.2 Resetting system error messages

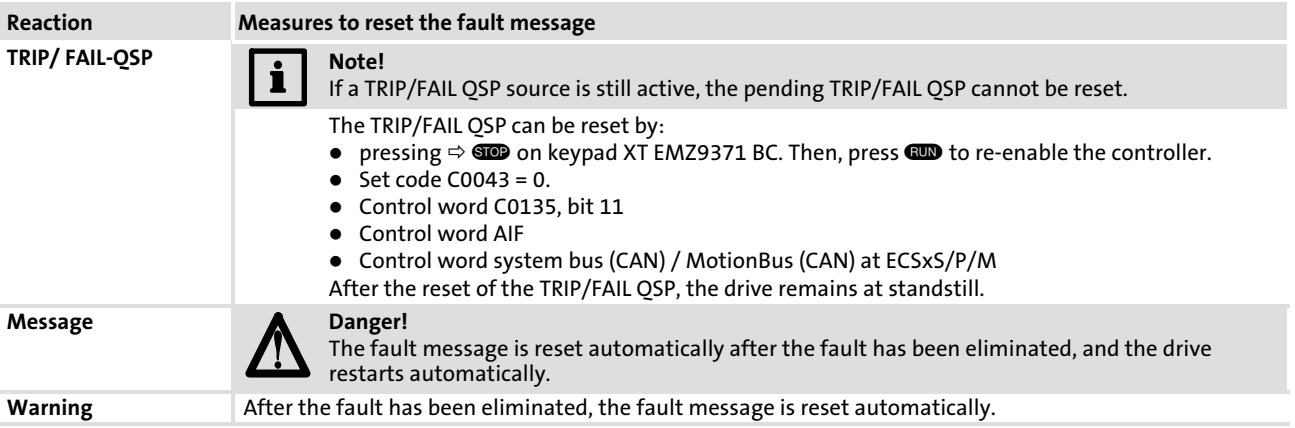

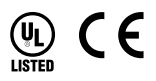

### © 07/2013

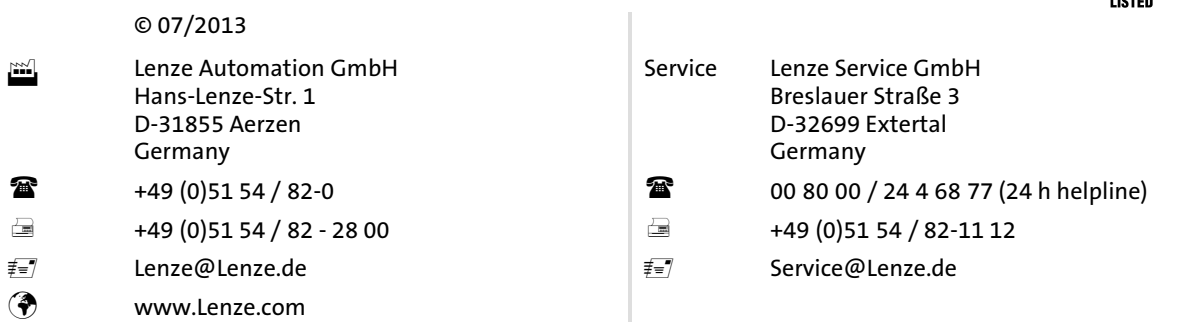

### EDKVS93-01 **.** 13440647 **.** EN **.** 3.0 **.** TD06

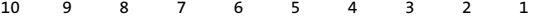